# BRANDSCHUTZ-FORSCHUNG

# DER BUNDESLÄNDER

**BERICHTE** 

Internet basierte Datenbank außergewöhnlicher Feuerwehreinsätze zur Erstinformation bei Einsätzen sowie zur Internet basierte Datenbank<br>
außergewöhnlicher Feuerwehreinsätze zur<br>
Erstinformation bei Einsätzen sowie zur<br>
Aus- und Fortbildung (Best Practice)

Ständige Konferenz der Innenminister und -Senatoren der Länder, Arbeitskreis V, Ausschuss für Feuerwehrangelegenheiten, Katastrophenschutz und zivile Verteidigung

Ständige Konferenz der Innenminister und -Senatoren der Länder, Arbeitskreis V, Ausschuss für Feuerwehrangelegenheiten, Katastrophenschutz und zivile Verteidigung

Forschungsbericht Nr. 148

## **Internet basierte Datenbank außergewöhnlicher Feuerwehreinsätze zur Erstinformation bei Einsätzen sowie zur Aus- und Fortbildung (Best Practice)**

von

Dr. rer. nat. Horst Starke Dipl.-Math. Regina Schmeißer

Institut der Feuerwehr Sachsen-Anhalt

Heyrothsberge August 2007

FA-Nr.: 51H (1/2006) ISSN 170-0060

- ii -

# **BERICHTS-KENNBLATT**

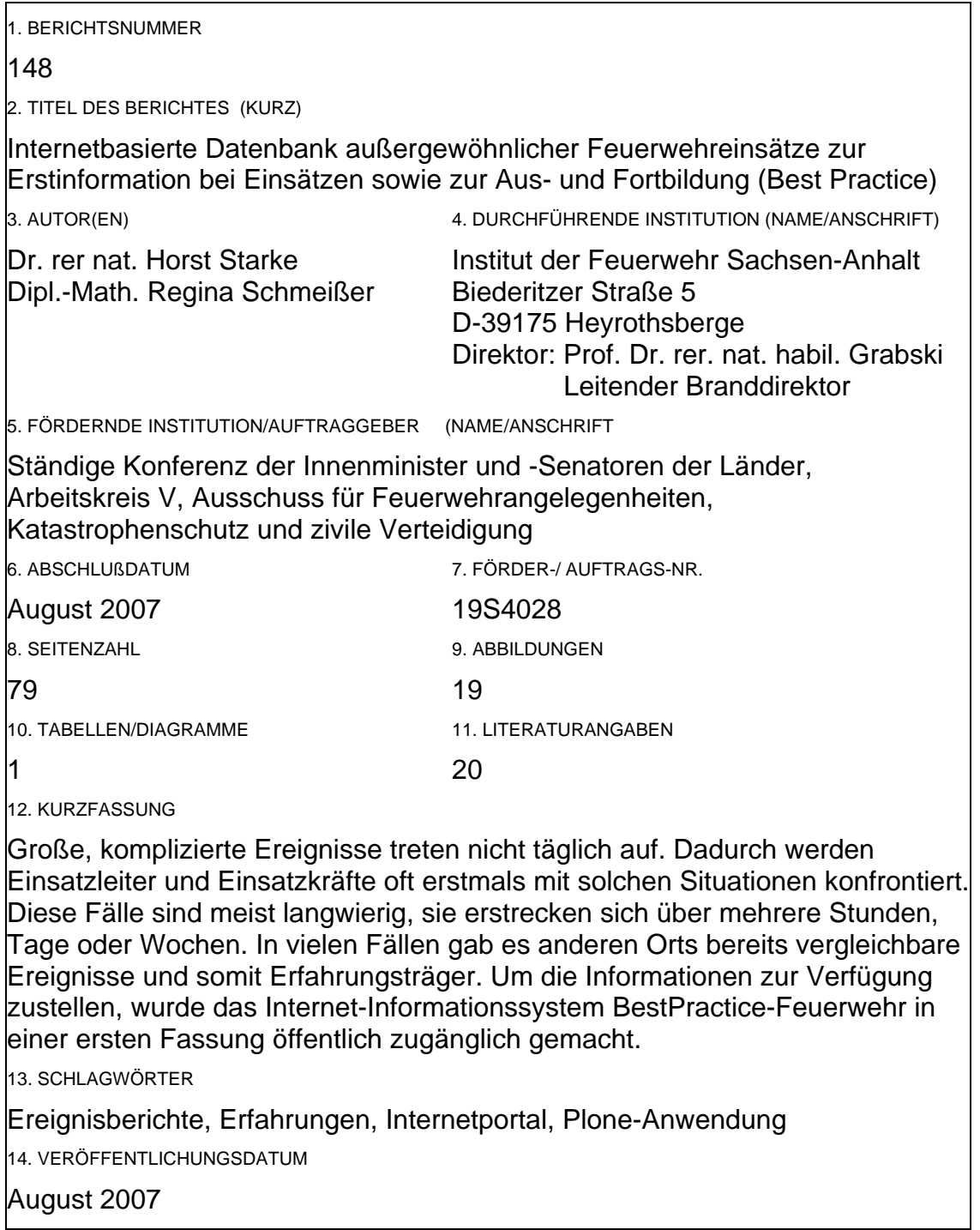

# **INHALTSVERZEICHNIS**

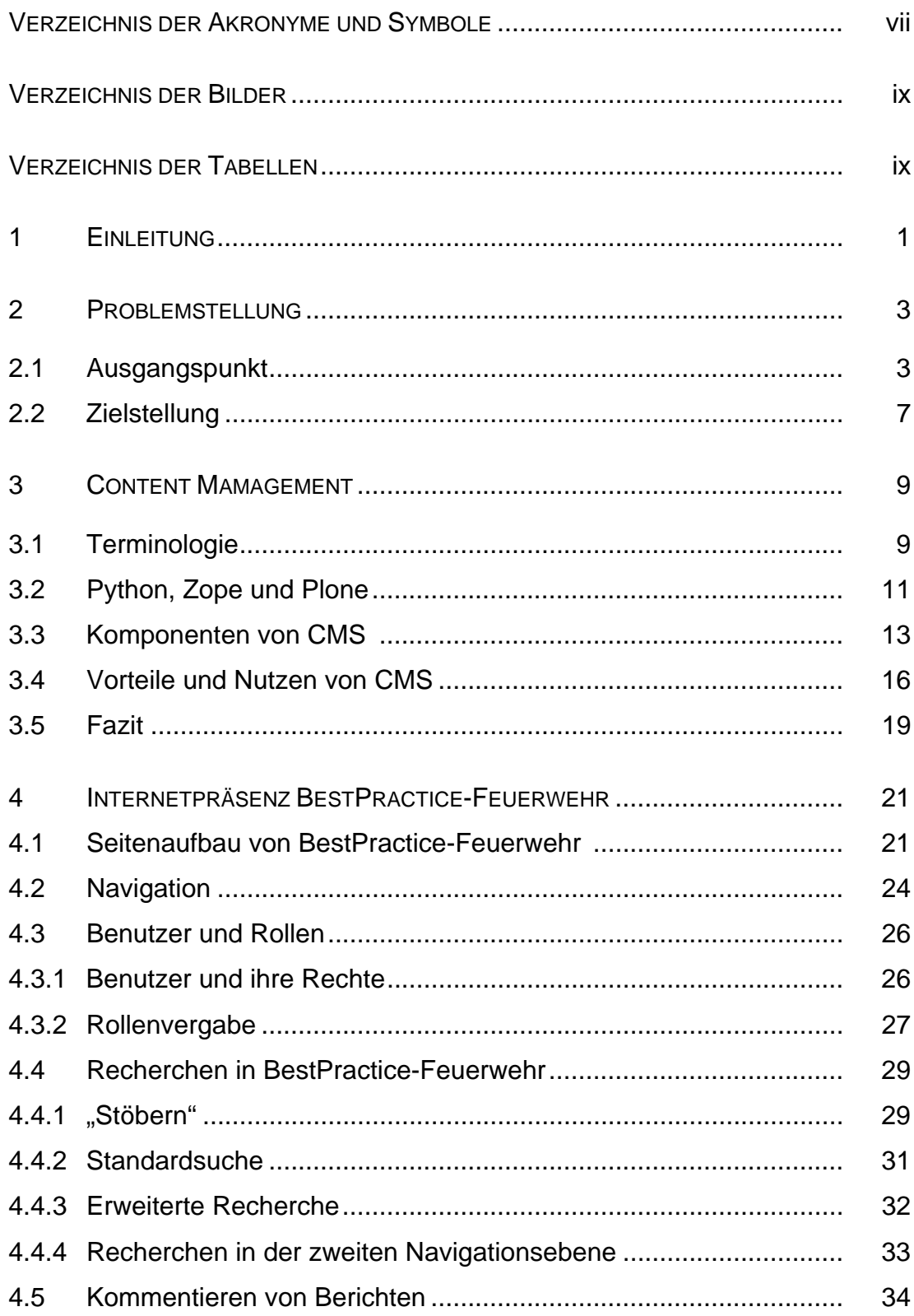

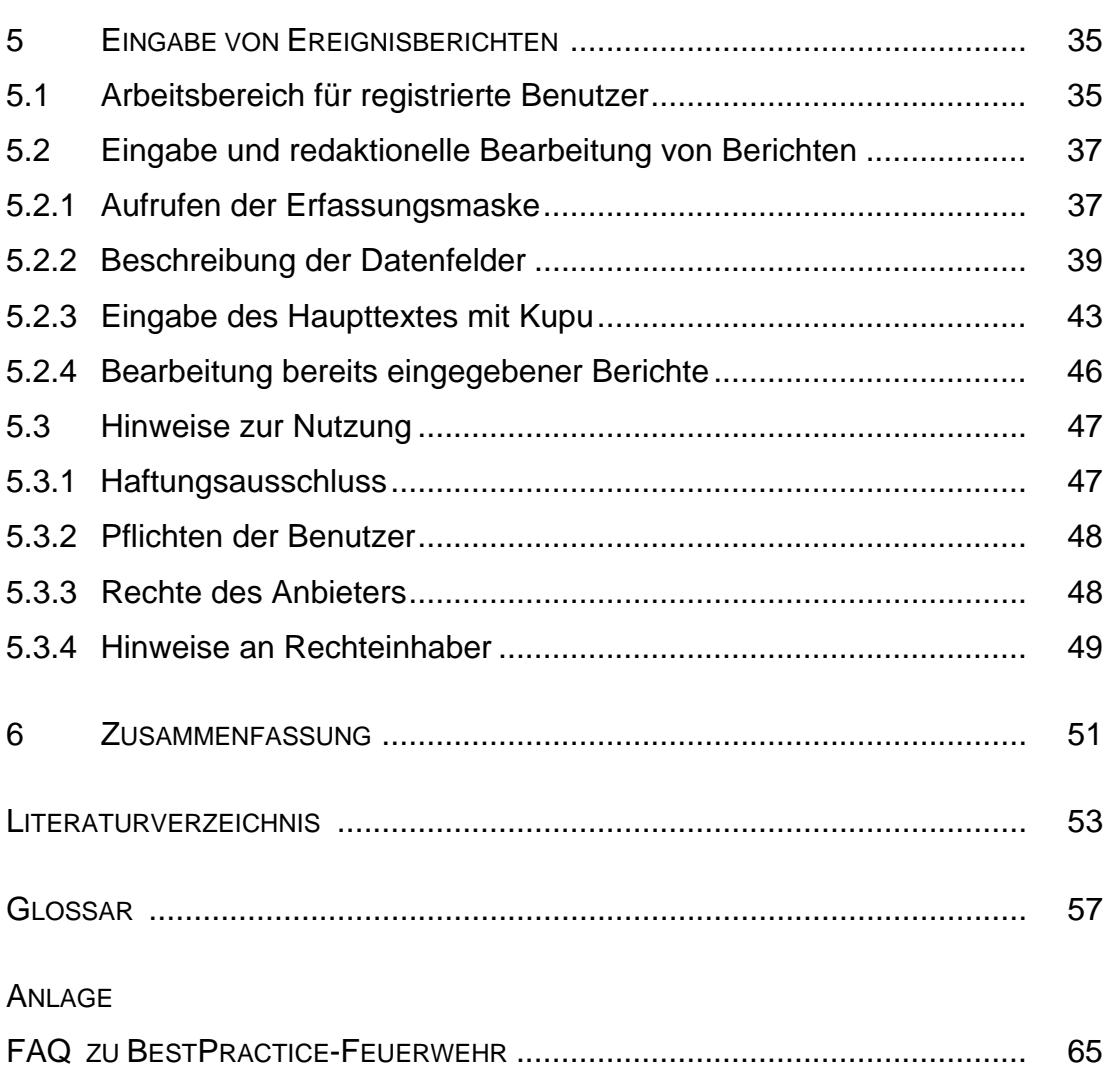

# **VERZEICHNIS DER AKRONYME**

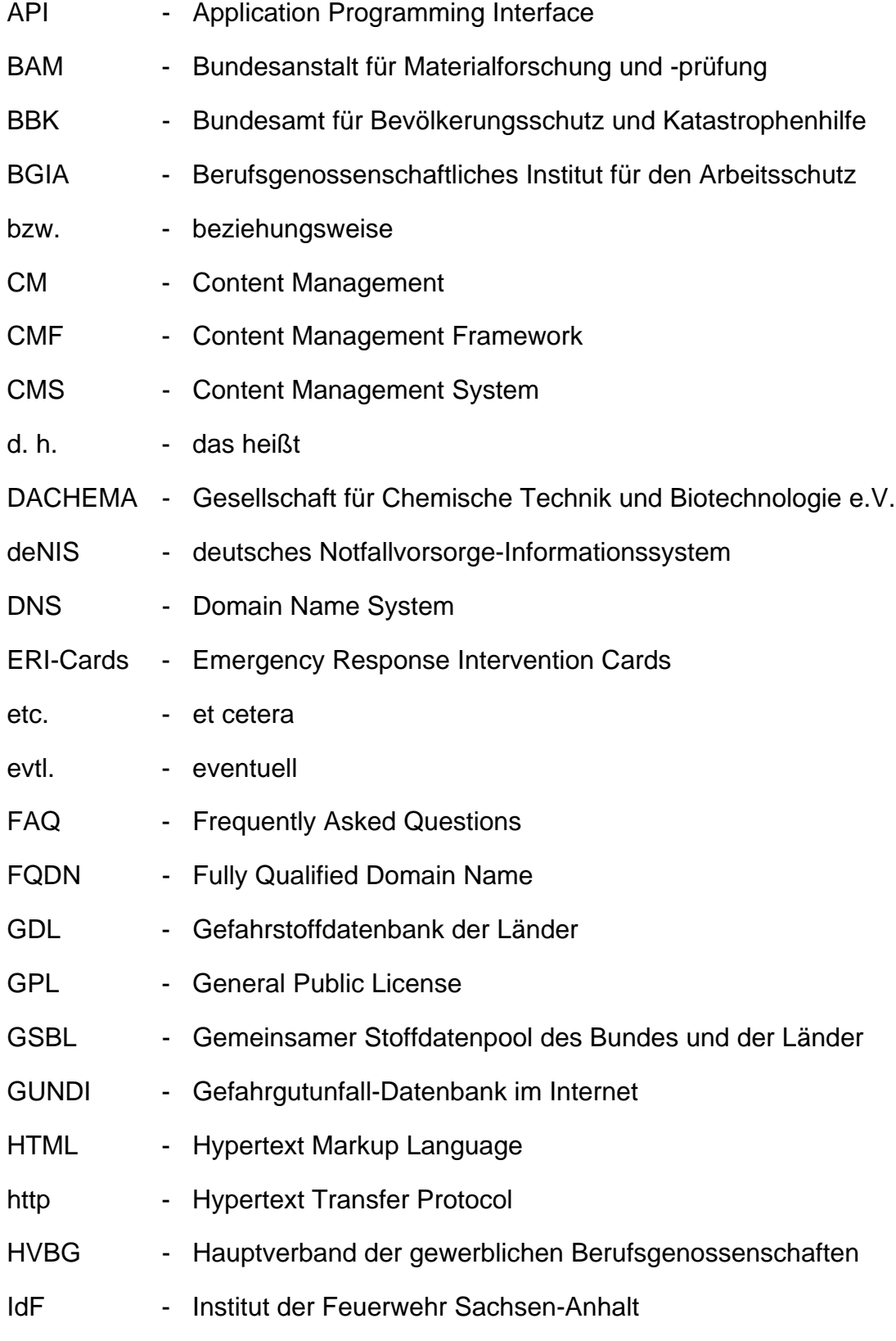

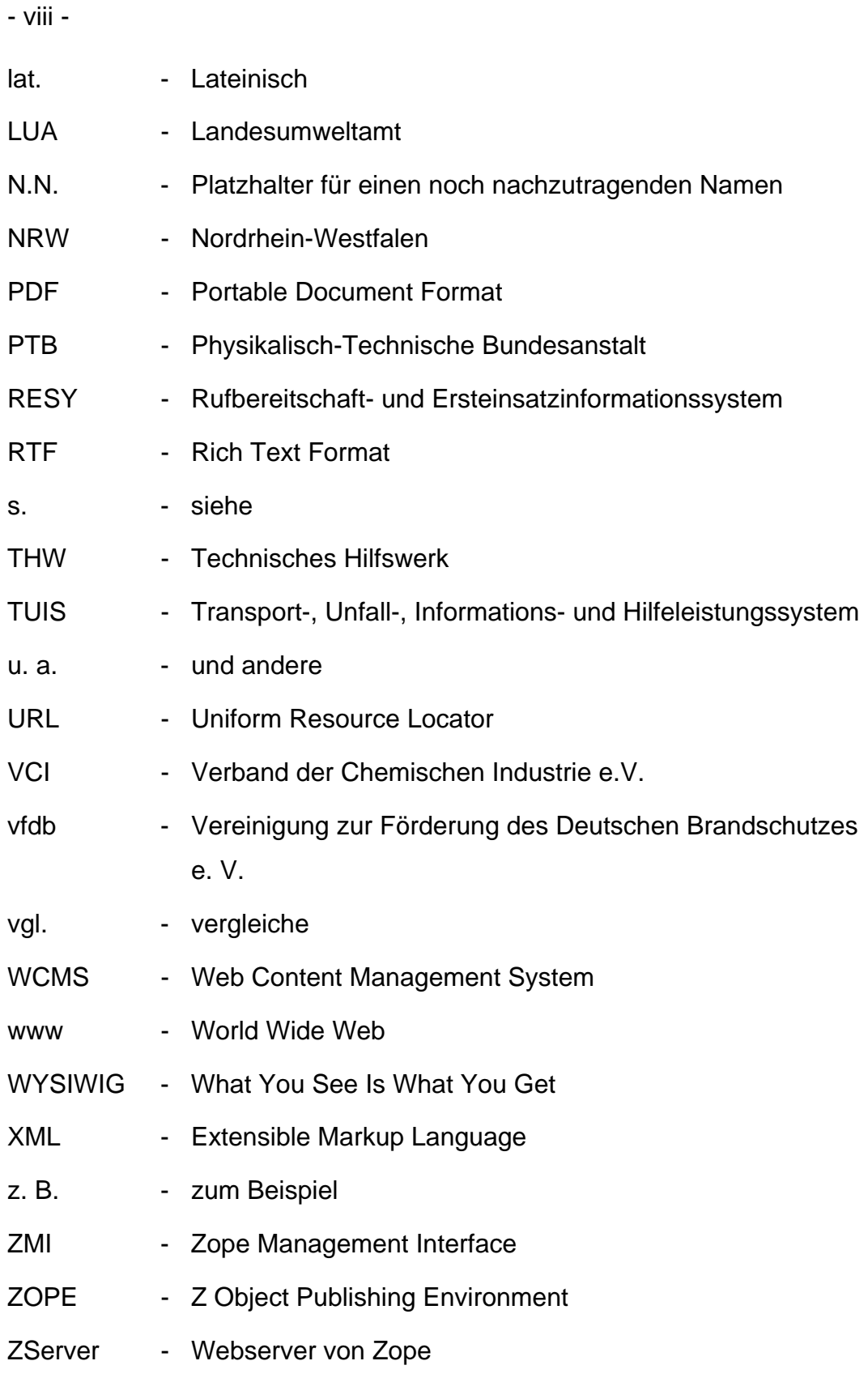

# **VERZEICHNIS DER BILDER**

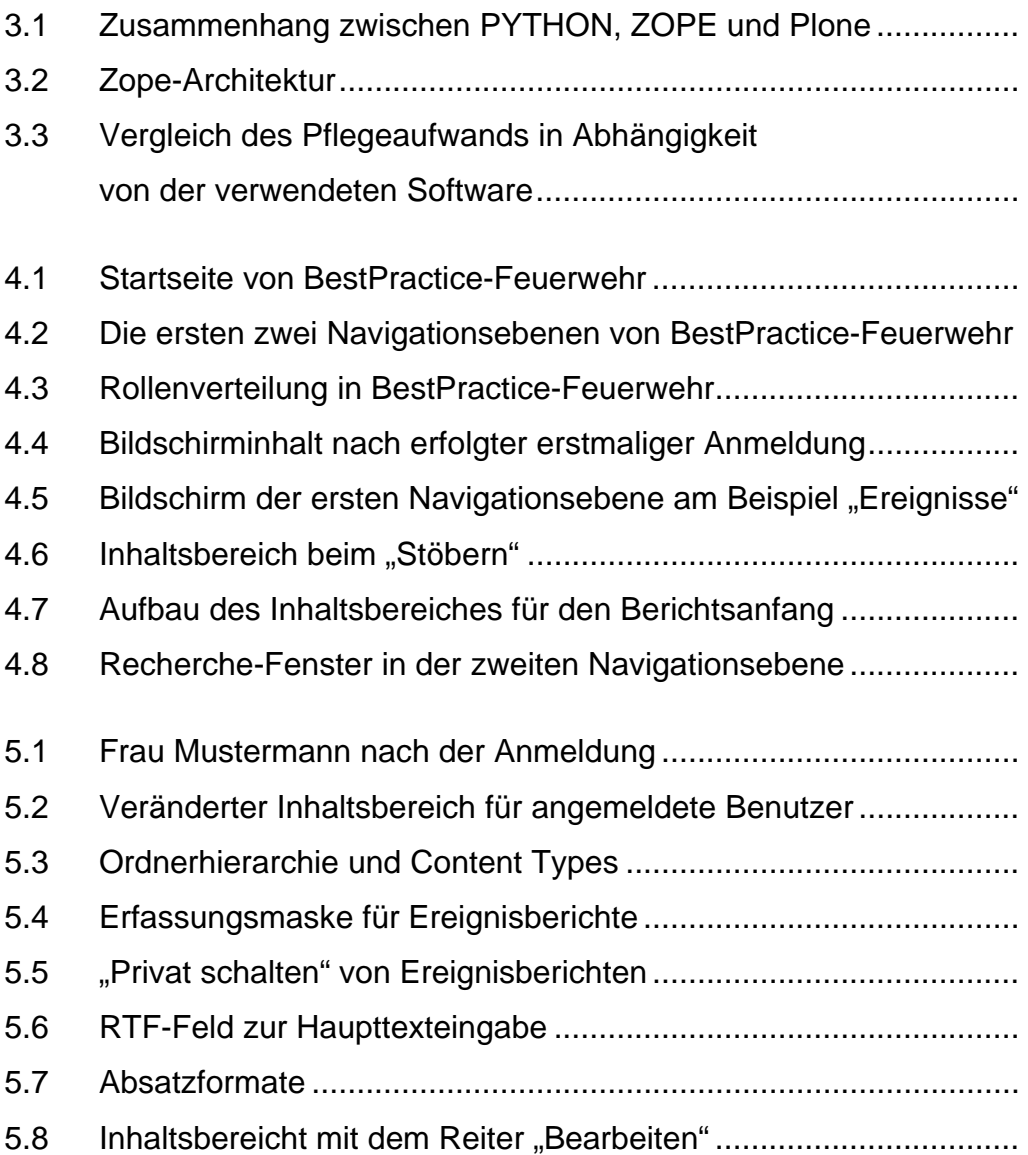

# **VERZEICHNIS DER TABELLE**

5.1 Werkzeuge des integrierten Texteditors Kupu.................................

## **VEREINBARUNG VON BEZEICHNUNGEN**

Bilder werden in jedem Kapitel von 1 beginnend durchnumeriert. Der Nummer wird die Kapitelnummer vorangestellt. "Bild 5.2" ist das zweite Bild im 5. Kapitel.

Begriffe, die ins Glossar aufgenommen wurden, werden bei ihrer ersten Verwendung *fett und kursiv* geschrieben.

Im Bericht werden der Text eines Buttons oder hervorgehobene Worte, die beim Anklicken eine Aktion auslösen, im Format Courier New geschrieben und zusätzlich in eckige Klammern eingeschlossen. So bewirkt zum Beispiel das Anklicken von [Kommentieren] das Eröffnen der Erfassungsmaske für einen Kommentar zum gerade gelesenen Ereignisbericht. Die gleiche Bezeichnung wird gewählt, wenn eine Aktion unter mehreren auszuwählen ist. Die Bedeutung geht aus dem Zusammenhang eindeutig hervor.

## **1 EINLEITUNG**

Große, komplizierte Ereignisse treten glücklicherweise nicht täglich auf.

- ¾ Gefahrgutunfälle, wie der Vinylchlorid-Unfall in Schönebeck/Elbe 1996 [Grabski et al. 97],
- ¾ Deponiebrände oder
- ¾ Silobrände in landwirtschaftlichen oder industriellen Bereichen

sind selbst für große Feuerwehren in industriellen Ballungsgebieten nicht alltäglich. Tritt ein derartiges, seltenes Ereignis ein, so werden die zum Einsatz gerufenen Wehren und vor allem die Einsatzleiter oft erstmals am Ereignisort mit solchen Situationen konfrontiert. Für die genannten Fälle ist kennzeichnend, dass diese Einsätze langwierig sein können und nach ersten sofort zu veranlassenden Maßnahmen sich die eigentliche Gefahrenabwehr über mehrere Stunden, Tage oder sogar Wochen erstrecken kann.

In vielen Fällen gab es aber andernorts jedoch bereits vergleichbare Einsätze und somit Erfahrungsträger. Beim ersten oben genannten Gefahrgutunfall erhielt der zuständige Kreisbrandmeister im Rahmen von TUIS Rat und Unterstützung. Die Maßnahmen zur unmittelbaren Beseitigung der Gefahrenlage dauerten ca. 2 Wochen. In der heutigen, modernen Medienwelt wird erwartet, dass derartige Informationen auch zur Verfügung gestellt werden und abrufbar sind. Als Plattform bietet sich das Internet an.

Aus diesem Grund wird im Auftrag der Innenministerkonferenz am IdF Sachsen-Anhalt ein Informationssystem

**Best Practice** aufgebaut, das seit Mai 2007 unter der *Domain*

#### http://www.bestpractice-feuerwehr.de

in einer ersten Fassung öffentlich zugänglich ist.

"Best Practice" heißt wörtlich ins Deutsche übersetzt "Bestes Verfahren". Es soll in diesem Zusammenhang so verstanden werden, dass Best Practice den Feuerwehren (im Folgenden "BestPractice-Feuerwehr" geschrieben) helfen soll, konkrete Einsatzsituationen bestmöglich zu bewältigen. Dazu

sind Hinweise jeglicher Art von Interesse – auch Gefahrenabwehrmaßnahmen, die nicht zum Erfolg führten.

Die Internetpräsenz von "BestPractice-Feuerwehr" kann mit jedem Internetbrowser aufgerufen werden, dabei werden verschiedene Bildschirmauflösungen unterstützt. "BestPractice-Feuerwehr" wurde unter Berücksichtigung der Barrierefreiheitsrichtlinien für Webinhalte (WCAG 1.0) erstellt. Insbesondere kann die Schriftgröße individuell den Sehgewohnheiten angepasst werden.

In dem Bericht wird nach einer kurzen Analyse des Ist-Zustandes die Zielstellung noch näher umrissen. Schwerpunkt des 3. Kapitels ist die Zusammenstellung einiger Grundlagen der Informatik und die Erläuterung der zum Aufbau des Informationssystems verwendeten Software. Im anschließenden Kapitel wird auf die inhaltliche Gestaltung aus Feuerwehrsicht eingegangen. Der Zusammenfassung schließt sich noch ein Glossar mit einigen Begriffen aus der Informationsverarbeitung an. Begriffe, die bei der ersten Verwendung fett und kursiv geschrieben wurden, sind ins Glossar aufgenommen worden.

In der Anlage ist eine FAQ mit den Antworten zu häufig gestellten Fragen enthalten.

#### - 2 -

## **2 PROBLEMSTELLUNG**

Es wird zunächst auf im Internet verfügbare Datenbanken eingegangen, die vor allem die von Gefahrstoffen ausgehenden Gefahren charakterisieren, den sachkundigen Umgang mit Ihnen beschreiben sowie Gefahrstoffeinsätze zum Gegenstand haben. Darauf aufbauend wird die Zielstellung von BestPractice-Feuerwehr umrissen.

### **2.1 Ausgangspunkt**

Derzeit ist die Bereitstellung von Informationen zu Feuerwehreinsätzen besonderer Art nur unzureichend gelöst. Es gibt eine Reihe von Zusammenstellungen von Ereignisberichten bzw. von Veröffentlichungen, meist auf den Homepages von Feuerwehren [Höding et al. 06]. Nachteil der auf diese Weise bereit gestellten Informationen ist zweifelsohne, dass sie zumeist ohne Suchfunktion dargeboten werden. Die Ereignisberichte berücksichtigen jede Art von Ereignissen, kleine Brände, Haustierrettungen etc. sind ebenso vertreten wie Großschadenslagen. Es fehlen häufig Hinweise zu taktischen Vorgehensweisen.

Bei weiteren Recherchen stieß [Lienert 07] wiederum häufig auf das deutsche Notfallvorsorge-Informationssystem deNIS des Bundesamtes für Bevölkerungsschutz und Katastrophenhilfe (BBK). Hierbei handelt es sich um eine umfangreiche Linksammlung in den Bereichen Katastrophenschutz, Zivilschutz und Notfallvorsorge. Für eine schnelle Lagebeurteilung und Entschlussfassung bei Großschadenslagen sind diese Informationsquellen aus genannten Gründen nur bedingt hilfreich.

Im Zusammenhang mit Gefahrstoffeinsätzen findet man eine Reihe von Datenbanken, die sich mit dem Thema Gefahrstoff(einsatz) beschäftigen, aber nur z. T. online zugänglich sind. Zu den von Behörden betriebenen Informationssystemen gehören beispielsweise (s. [Stoffdatenbanken 07]):

- ¾ **GSBL** (Gemeinsamer Stoffdatenpool des Bundes und der Länder) Behörde: Umweltbundesamt, Dessau Zugriff: http://www.gsbl.de/, Vollversion nur für Behörden. Für die enthaltenen Stoffe sind neben umfangreichen Messdaten zu physikalisch-chemischen, öko-, toxikologischen Parametern und ihrem Vorkommen in der Umwelt auch Informationen enthalten, die für die Belange des Umwelt-, Verbraucher-, Katastrophen- und Arbeitsschutzes von unmittelbarer Bedeutung sind. Hierzu zählen Angaben über Gefahren, die von diesen Stoffen ausgehen, Schutzund Einsatzmaßnahmen sowie die Wiedergabe der stoffrelevanten Inhalte aus rechtlichen Regelungen. Derzeit werden Informationen zu ungefähr 300.000 Stoffen oder Zubereitungen angeboten. 160.000 gesetzliche oder untergesetzliche Regelungen werden abgebildet, zum Beispiel die komplette Liste der europäischen Altstoffe.
- ¾ **IGS** (Informationssystem Gefährliche Stoffe) Behörde: Landesumweltamt, NRW

- 4 -

Zugriff: Ansprechpartner igs@lua.nrw.de

Der Datenbestand IGS-Stoffliste ist der im LUA gepflegte Datenbestand, in dem zu mehr als 25.000 Stoffen aus 500 unterschiedlichen Quellen verschiedene Daten zur Physik, Chemie, Toxikologie und Ökotoxikologie des Stoffes enthalten sind. Dazu wurden Informationen zum Ersteinsatz, Arbeitsschutz und Rechtseigenschaften aufbereitet. In IGS-check und IGS-fire ist dieser ergänzt um spezielle Daten für den Arbeitsschutz und die Feuerwehr.

¾ **GDL** (Gefahrstoffdatenbank der Länder) Behörde: Fachgruppe GDL, Vorsitz: Hess. Sozialministerium Zugriff: http://www.gefahrstoff-info.de/ Die GDL enthält die für die Überwachungsbehörden im Arbeits- und Katastrophenschutz (Störfall) relevanten Gefahrstoffdaten aus Literatur und Rechtsvorschriften zu ca. 25.000 reinen Stoffen, Produkten und Stoffklassen. Außerdem ist die Liste der ca. 100.000 Altstoffe in der GDL enthalten.

#### ¾ **Datenbank GEFAHRGUT**

Behörde: Bundesanstalt für Materialforschung und –prüfung, Berlin Zugriff: http://www.dgg.bam.de/

Die Datenbank GEFAHRGUT liefert aufbereitete und komprimierte Informationen aus den einschlägigen Gefahrgutvorschriften, die für einen sicheren Transport gefährlicher Güter benötigt werden. Sie ist im Internet und auf CD-ROM bei gleichem Datenbestand nutzbar. Der Service wendet sich an Unternehmen und Behörden, die Gefahrguttransporte planen, durchführen oder kontrollieren.

¾ **RESY 2000** (Rufbereitschaft- und Ersteinsatzinformationssystem), Behörde: Behörde für Stadtentwicklung und Umwelt, Hamburg Zugriff: http://www.resy.hamburg.de

RESY 2000 beinhaltet kompakte Einsatzinformationen zur Bewältigung von Unfällen mit Gefahrstoffen. RESY 2000 erlaubt eine schnelle und übersichtliche Abfrage von Informationen über gefährliche Stoffe und Gefahrgüter.

¾ **CHEMSAFE** (Datenbank für sicherheitstechnische Kenngrößen) Gemeinschaftsprojekt: PTB, Braunschweig; BAM, Berlin; DACHEMA, **Frankfurt** 

#### Zugriff: http://www.dechema.de/Chemsafe.html#Internet

Die numerische Datenbank CHEMSAFE enthält bewertete sicherheitstechnische Kenngrößen für den Brand- und Explosionsschutz von brennbaren Gasen, Flüssigkeiten und Stäuben.

¾ **NIS** (Noxen-Informationssystem)

Behörde: Landesinstitut für den Öffentlichen Gesundheitsdienst Nordrhein-Westfalen

Zugriff: http://www.noxen.de/, auf ausgewählte Behörden beschränkt. Das Noxen-Informationssystem NIS bietet eine Vielzahl an Daten über gesundheitsrelevante Wirkungen von Umweltschadstoffen in strukturierter Form an.

Von Vereinen und Unternehmen unterhaltenen Gefahrstoffdatenbanken sind u. a. zu nennen:

¾ **GESTIS-Gefahrstoffdatenbank**

Betreiber: BGIA - Berufsgenossenschaftliches Institut für den Arbeitsschutz, Sankt Augustin Zugriff: http://www.hvbg.de/bgia/stoffdatenbank Die GESTIS-Stoffdatenbank enthält u. a. Informationen für den sicheren Umgang mit chemischen Stoffen am Arbeitsplatz, wie z. B. die Wirkungen der Stoffe auf den Menschen, die erforderlichen Schutzmaßnahmen und die Maßnahmen im Gefahrenfall (inkl. Erste Hilfe).

¾ **ERI-Cards** (Emergency Response Intervention Cards), Betreiber: CEFIC (Conseil Européen des Fédérations de l'Industrie Chimique, Verband der Europäischen chemischen Industrie), Brüssel Zugriff: http://www.ericards.net

ERI-Cards sind gedacht für die Anwendung durch Feuerwehren, die für Gefahrstoffeinsätze ausgebildet sind. Sie enthalten Informationen und Verfahrensweisen, die Spezialausrüstung erfordern können. ERI-Cards sind für Gefahrgutunfälle konzipiert, bei denen größere Stoffmengen beteiligt sind. Es wird ausschließlich von einem landgebundenen Transport ausgegangen.

- ¾ **GUNDI** (Gefahrgutunfall-Datenbank im Internet) Betreiber: Storck-Verlag, Hamburg Zugriff: http://www.storck-verlag.de/gundi.htm <sup>I</sup>n GUNDI werden Unfälle mit gefährlichen Gütern erfasst, über die deutsche Tageszeitungen berichtet haben.
- ¾ **TUIS** (Transport-, Unfall-, Informations- und Hilfeleistungssystem) Betreiber: Verband der Chemischen Industrie e.V. (VCI), Frankfurt am Main

Zugriff: http://www.vci.de/TUIS

TUIS wird gemeinsam von Unternehmen der chemischen Industrie

- 6 -

aus Deutschland und Österreich unterhalten. Rund um die Uhr können dort Experten erreicht werden, die Auskünfte über die Handhabung von gefährlichen Stoffen und Gütern geben. Für größere Gefahrgutunfälle stellen die Werkfeuerwehren spezielle Feuerwehrfahrzeuge zur Unterstützung der örtlichen Feuerwehren.

Diese Datenbanken geben umfangreiche Auskünfte über Chemikalien und deren Handhabung im Gefahrenfall. Zwar fehlen ihnen Informationen zu Einsätzen außerhalb des ABC-Bereiches, dennoch enthalten sie insbesondere im Zusammenhang mit Gefahrstoffeinsätzen wesentliche Informationen für Gefahrenabwehrkräfte.

Demnach besteht in Deutschland nach wie vor der Bedarf an Informationssystemen für Feuerwehreinsätze besonderer Art.

#### **2.2 Zielstellung**

Im Folgenden sollen die Zielstellung und die Anforderungen an solch eine Datenbank genannt werden. Der Grundgedanke allein, ein Netzwerk von Erfahrungsträgern aufzubauen, genügt nicht, um den wachsenden Ansprüchen der Informationsgesellschaft nachzukommen. In unserer schnelllebigen Zeit besteht ein fortwährender Veränderungsdruck auf bestehende Informationssysteme, der auch die Schaffung neuer fördert.

Im Allgemeinen dienen Informationssysteme der Bereitstellung von Informationen aufgrund einer bestimmten Nachfrage. Doch wer sich einmal auf die Suche nach bestimmten Informationen begibt, wird schnell feststellen, dass Informationsangebot nicht gleich Informationsnachfrage bedeutet. Vielmehr trifft man auf Informationsüberschuss bzw. Informationsdefizite, gleichwohl es nie eine Standardlösung geben wird, einer Nachfrage einhundertprozentig gerecht zu werden. Im Vorfeld müssen deshalb Ziele definiert werden, um das Bestehen im World Wide Web langfristig zu sichern. Die zentralen Fragen in diesem Punkt sind daher: Welche Zielgruppe soll

erreicht werden und welche Ziele verfolgt das Informationssystem "Best Practice Feuerwehr"?

Die Zielgruppe sind alle an der Gefahrenabwehr beteiligten Kräfte sowie sonstige Interessenten. Das sind neben der Feuerwehr die Rettungsdienste, das Technische Hilfswerk (THW), Einrichtungen des Katastrophenschutzes und mit diesen Fragen befasste Behörden.

Die Ziele des Informationssystems können vordergründig folgendermaßen definiert werden:

- ¾ Erstinformation bei Einsätzen besonderer Art,
- ¾ Informationssystem als Grundlage für schnellere Lagebeurteilungen und Entschlussfassungen bei Großschadenslagen, insbesondere bei Gefahrensituationen, die sich über Stunden und Tage erstrecken,
- ¾ Auswertung von Einsatzberichten der Feuerwehr oder anderer an der Gefahrenabwehr beteiligten Kräfte,
- ¾ Informationssystem als Plattform zum Erfahrungsaustausch,
- ¾ Informationsbereitstellung zu Ansprechpartnern oder Verweise auf andere Informationssysteme, die zur Lösung eines Falles beitragen,
- ¾ Unterstützung bei Einsatzvorbereitungen und operativ-taktischen Studien,
- ¾ Informationssystem als Beispielsammlung für Schulungszwecke.

Um bei guter Akzeptanz und entsprechender Frequentierung durch die Nutzer aber auch zukünftig mit den Ansprüchen der Nutzer reifen zu können, muss das weitläufige Ziel verfolgt werden, das Informationssystem in modularer Bauweise so zu gestalten, dass es erweiterbar ist. So ist z. B. zu prüfen, ob eine Verknüpfung mit wissensbasierten Systemen erfolgen kann, um die Qualität der Recherchen zu steigern.

- 8 -

## **3 CONTENT MANAGEMENT**

Zum *Content Management* (CM) und den *Content Management Systems* (CMS), das sind die Softwaretools, die das Content Management auf Computern umsetzen, gibt es zahlreiche Veröffentlichungen. Beispielhaft seien aus dem deutschsprachigen Raum nur [Friedrich 06], [Lotze et al. 06], [McKay 05] sowie [Wikipedia 07] genannt.

In diesem Kapitel wird auf einige Grundlagen eingegangen, die die Möglichkeiten derartiger Systeme verdeutlichen, und begründet, dass deren Einsatz zum Management umfangreicher Dateninhalte unumgänglich ist. Funktionalitäten der CMS werden am Beispiel von BestPractice-Feuerwehr erläutert.

## **3.1 Terminologie**

[Lotze 06] bezeichnet als "Content Management" die Verwaltung von *Content* bzw. Inhalten, insbesondere den Umgang mit elektronisch erfassten Dokumenten. Dabei kann es sich zum Beispiel um Texte, Bilder, Töne, E-Mails, Datenbanken oder Termine handeln. Prinzipiell betrifft es jegliche Art von Information, die in einem Rechner gespeichert werden kann.

Der Begriff Content Management stellt demnach allgemein eine Verwaltung von Inhalten dar; im Speziellen die computergestützte Verwaltung elektronisch erfasster Inhalte (*Assets*). Der Zusammenhang zwischen den Begriffen Content und Asset lässt sich am Beispiel einer Ereignisdokumentation verdeutlichen, die aus mehreren Bestandteilen besteht. Die Ereignisdokumentation stellt hier den Content dar, während der Text, die Bilder, Videoaufnahmen, Adresslisten etc. für die Assets stehen. Der Content setzt sich demnach aus mehreren Assets zusammen.

Das Verwalten derartiger digitaler Daten ist gerade das Anliegen von BestPractice-Feuerwehr. Dabei handelt es sich zum Beispiel um Einsatzberichte, Bild- und Videomaterial, Schlagworte zur Ereignisart und evtl. Ansprechpartner mit Bezug auf das Ereignis. Eine effektive Umsetzung dieser Aufgabenstellung erfordern einen Rechnereinsatz und die Verwendung leistungsfähiger Softwaretools, sogenannte CMS.

Ein CMS ist ein Werkzeug, das es vielen verschiedenen (zentralen) technischen und (dezentralen) nichttechnischen Mitarbeitern ermöglicht, eine Vielzahl von Inhalten zu erstellen, zu bearbeiten, zu verwalten und schließlich zu veröffentlichen, und zwar unter zentralen Randbedingungen bzgl. Regeln, Prozessen und *Workflow*, die ein *konsistentes* und gültiges Aussehen im Web sicherstellen [McKay 05].

Workflow bedeutet auf Deutsch Arbeitsablauf. Auf BestPractice-Feuerwehr bezogen werden durch das integrierte Workflow-Management die einzelnen Arbeitsschritte und Verantwortlichkeiten definiert, die beginnend von der Erfassung bis zur Veröffentlichung eines Ereignisberichtes führen. Diese Schritte werden deutlicher, wenn später die einzelnen Nutzerarten und deren Rechte erläutert werden.

Der Begriff der Konsistenz kommt aus der Datenbanktechnologie. Er beinhaltet, dass es in der Datenbank keine Widersprüche geben darf.

Im Zusammenhang mit CMS tauchen häufig weitere Begriffe wie *Portal* oder Web Content Management System (WCMS) auf. Ein WCMS ist ein CMS für Web-Sites, eines also, das ausschließlich oder überwiegend dazu dient, Inhalte in Form von Webseiten zu veröffentlichen (Webpublishing). Umfassendere CMS hingegen können nicht nur mit HTML umgehen und nicht nur Web-Sites verwalten, sondern Inhalte auch in anderen Formaten (XML, PDF ...) bzw. für andere Medien ausgeben (z. B. für die Druckvorstufe). Eine Abgrenzung zwischen diesen verwandten Arten gestaltet sich schwierig, da die Übergänge fließend sind. Beide Begriffe werden häufig synonym gebraucht, obwohl CMS umfassender ist. Im Rahmen dieses Berichtes und der Erläuterung von BestPractice-Feuerwehr wird stets von CMS gesprochen.

Ein einfaches Beispiel für ein Portal ist eine Startseite einer Homepage als Zugang zu einem bestimmten Thema oder einer Themensammlung, wie z. B. das Themenportal bei Wikipedia. Dort werden bestimmte Dienste in

- 10 -

übersichtlicher Form gebündelt, mit dem Ziel, einen Einstieg in einen Themenkomplex zu schaffen. Der Begriff des Portals ist aber noch allgemeiner zu betrachten.

Ein Portal (lat. porta "Pforte") ist eine Applikation, die einen zentralen Zugriff auf personalisierte Inhalte sowie bedarfsgerecht auf Prozesse bereitstellt. Charakterisierend für Portale sind die Verknüpfung und der Datenaustausch zwischen heterogenen Anwendungen über eine Portalplattform. Es gibt einen zentralen Zugriff über eine homogene Nutzeroberfläche. Portale bieten die Möglichkeit, Prozesse und Zusammenarbeit innerhalb heterogener Gruppen zu unterstützen [Wikipedia 07].

### **3.2 Python, Zope und Plone**

BestPractice-Feuerwehr wurde auf der Grundlage des CMS *Plone* implementiert. Im Vorfeld dieser Entscheidung wurde mit Informatikern der Otto-von-Guericke-Universität Magdeburg das Projekt diskutiert [Piotrowski 04] und im Rahmen einer Praktikumsarbeit die Möglichkeit des Einsatzes von Plone betrachtet [Höding et al. 06]. Im Ergebnis wurde festgestellt, dass Plone alle Forderungen erfüllt. Eine weitere Forderung an das einzusetzende CMS war die, dass es eine *Open Source* Software ist, d. h. der Quelltext offen und lizenzfrei ist. Aus diesem Grund werden im Folgenden Plone und mit diesem CMS sehr eng verknüpfte Softwareprodukte betrachtet.

Plone ist ein CMS, das in der Programmiersprache *Python* geschrieben wurde. Es ist ein leistungsfähiges, erweiterbares und nutzerfreundliches CMS zum professionellen Einsatz und hat eine Open Source Lizenz (GPL - General Public License). Plone selbst baut auf *Zope* und CMF (*Content Management Framework*) auf. Bild 3.1 erläutert die Zusammenhänge zwischen Python, Zope und Plone.

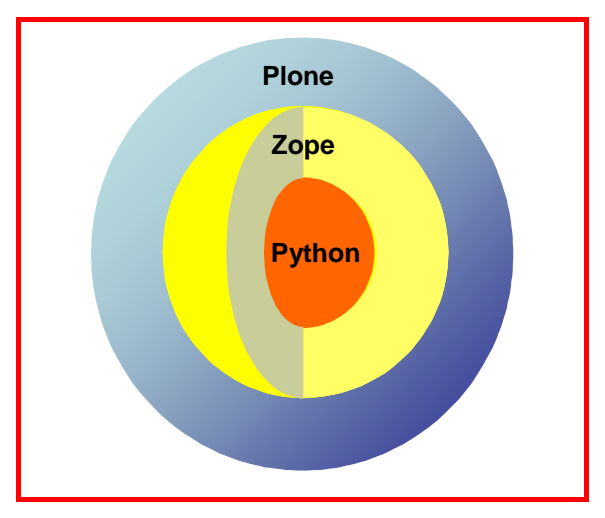

**Bild 3.1:** Zusammenhang zwischen Python, Zope und Plone

Zope ist ein flexibler Open Source *Application Server*, der von der Zope Corporation entwickelt wurde. Zunächst wurde Zope als eigenständiges CMS kreiert, das seinen Nutzern bald nicht mehr genügte. Daraufhin stellte die Zope Corporation das CMF als Open Source Projekt zur Verfügung. Das CMF enthält Werkzeuge zum Erstellen komplexer CMS. Plone wiederum

verwendet diese Werkzeuge und verbesserte sie zu einem hochwertigen Produkt, mit dem auch BestPractice-Feuerwehr gestaltet wurde. Python ist eine objektorientierte Open Source Programmiersprache, in der all diese Komponenten programmiert sind [McKay 05].

Bild 3.2 zeigt die Architektur von Zope in etwas vereinfachter Form. Umfassender ist sie [Zope 07] zu entnehmen. Hierzu einige Bemerkungen:

- ¾ Der Nutzer von BestPractice-Feuerwehr verwendet bei der Nutzung des Informationssystems einen Web *Client*. Er muss nichts von Plone, Zope oder Python wissen. Die Kommunikation erfolgt mit HTML. Der Client nimmt Kontakt zu dem Zope zugrundeliegenden Webserver (ZServer) auf und fordert Informationen an, die er in Form einer Webseite von ihm zurückbekommt. Der Client stellt diese dann in einem Browserfenster für den Nutzer dar. Es ist zweckmäßig, den Kontakt zum ZServer über einen erprobten und robusten *Webserver* herzustellen, da der ZServer kein vollständiger, industrietauglicher Server ist. Der *Apache* Webserver ist hierfür bestens geeignet.
- ¾ Zope Core ist das Kernstück von Zope, das das Zusammenwirken aller Komponenten koordiniert und das Zope Management Interface (ZMI) umsetzt sowie die Daten in der Zope Objektdatenbank (Zope Object Database – ZODB) verwaltet.

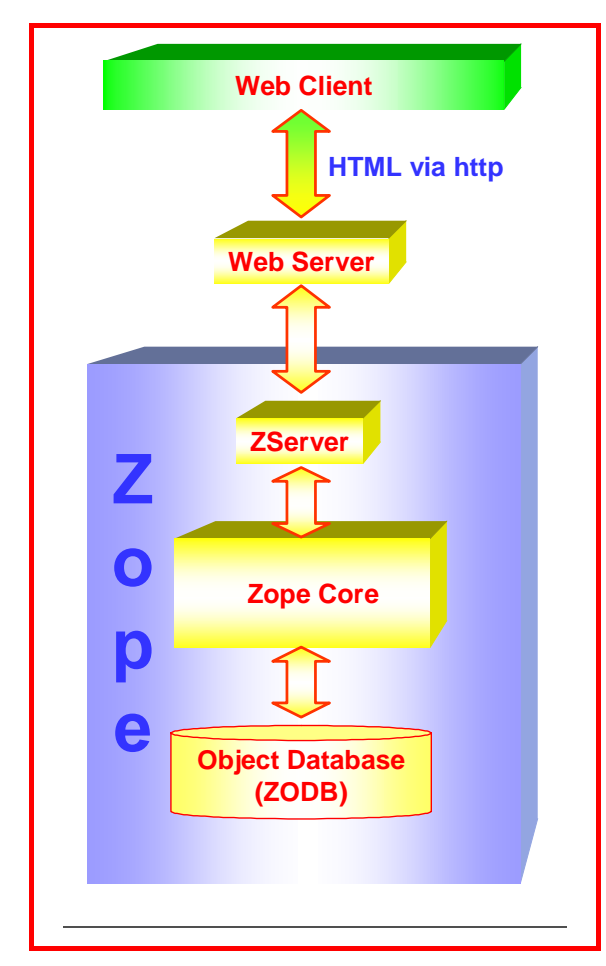

**Bild 3.2:** Zope-Architektur

- ¾ Zope Core kann natürlich auch auf andere Dateisysteme zugreifen. So kann auf relationale Datenbanken mit *SQL* und auf Dateien im Server-Filesystem zugegriffen werden. Es müssen somit nicht alle Daten in der ZODB direkt abgelegt werden.
- $\triangleright$  Plone ist direkt an Zope Core gekoppelt und stellt wie oben bereits erläutert weitere Tools zur CMS-Entwicklung zur Verfügung.

## **3.3 Komponenten von CMS**

Trotz der Tatsache, dass jedes Content Management System eine unterschiedliche Architektur aufgrund unterschiedlicher Nutzung aufweist, haben nach [Büchner et al. 01] alle die folgenden fünf Komponenten gemein:

#### ¾ **Assetmanagement**

Das Assetmanagement dient der Steuerung aller zur Verwaltung, Strukturierung und Darstellung des Contents benötigten Funktionen und ist zentraler Bestandteil eines CMS. Der Grundgedanke des Content Managements, nämlich die Trennung von Inhalt und Layout, findet insbesondere hier Anwendung. Die Speicherung des Contents innerhalb des Systems erfolgt zentral. Der Vorteil daran ist der Zugriff

auf eine konsistente Datenbasis sowie die Erleichterung in der Datensicherung und Administration des Systems. Die Versionierung als weiterer wichtiger Punkt ermöglicht die Verfolgung von Änderungen sowie das Speichern aktueller Versionen. Nach Änderung des Inhalts kann bei Bedarf der frühere Zustand wieder hergestellt werden.

#### ¾ **Workflowkomponente**

Diese Komponente des CMS ist für die Definition, die Automatisierung sowie die Überwachung der einzelnen Arbeitsschritte verantwortlich. Wie schon das Assetmanagement zieht auch die Workflowkomponente ihren Nutzen aus der Trennung von Inhalt und Layout, da bei der Speicherung von Inhalt in der Datenbank dieser in seine einzelnen Assets zerlegt wird. Über den Workflow kann dann einzeln auf diese Assets zugegriffen werden. Erst durch diese Komponente wird so eine dezentrale und aufgabenbezogene Arbeit möglich.

Aufgrund unterschiedlicher Aufgaben und Kompetenzen besteht an diesem Punkt die Notwendigkeit, einen klaren Workflow zu definieren, damit anfallende Aufgaben direkt an die Verantwortlichen verteilt werden. Ein Rechtekonzept auf Nutzerebene stellt hier die einfachste Möglichkeit dar (vgl. nächsten Punkt). Da hierbei jedoch jeder Nutzer händisch registriert und mit Rechten versehen werden muss und der Workflow so immer nur direkt einzelne Personen adressiert, wird diese Variante bei hinreichender Nutzerzahl schnell unflexibel. Die bessere Lösung stellt hier die Gruppenbildung mit Rollenvergabe dar. Die Gruppe ordnet einen Nutzer einem Zuständigkeitsbereich mit Grundrechten zu, während ihm die Rolle Aufgaben und Rechte innerhalb dieser Gruppe zuweist. Die verschiedenen Nutzergruppen und ihre Rechte bei BestPractice-Feuerwehr werden später erläutert.

#### ¾ **Nutzer- und Zugriffsverwaltung**

In einem CMS werden auch Daten gespeichert, die beispielsweise nur für den internen Gebrauch oder nur für bestimmte Personen bzw.

Gruppen bestimmt sind. Es wird ein Sicherheitskonzept benötigt, das sowohl intern die benötigten Zugriffe regelt als auch diese Daten nach außen absichert. Die Sicherung nach außen realisiert die Zugriffsverwaltung durch eine *Login*-Funktion, die die Authentifizierung der Nutzer vornimmt und die Rechte zuordnet.

#### ¾ **Import- und Exportschnittstellen**

Informationen existieren nicht nur im CMS, sondern auch außerhalb des Systems. Gerade die verstärkte Nutzung des Internets öffnet immer weitere Zugänge zu relevanten Informationen. Diese müssen genutzt werden. Daher bieten CMS die Möglichkeit, diese Informationen aufzunehmen und zu verwerten sowie zu exportieren. Diese Aufgaben übernehmen die Import- und Exportschnittstellen.

## ¾ **Programmierschnittstellen (Application Programming Interfaces - APIs)**

Ein erfolgreiches Content Management erfordert immer mehr die Integration unterschiedlicher Applikationen und bestehender IT-Systeme sowie die individuelle Anpassung gemäß den besonderen Anforderungen, die an ein Projekt gestellt werden. Die Umsetzung einfacher Systemlösungen kann z. B. mit Skriptsprachen geschehen. Sie sind ein schnelles und leistungsfähiges Werkzeug. Bei komplexeren Systemlösungen, wie der Integration von E-Business-Lösungen, stoßen sie jedoch schnell an die Grenzen ihrer Performance, da sie zur Laufzeit immer neu interpretiert werden müssen. Für eine leistungsfähige Integration kommt das sogenannte Application Programming Interface (API) ins Spiel. Hierbei handelt es sich um Routinen und Objekte, die es möglich machen, mit anderen Applikationen und Erweiterungen über höhere Programmiersprachen zu kommunizieren.

- 16 -

## **3.4 Vorteile und Nutzen von CMS**

Mit der herkömmlichen Erstellung von Web-Auftritten ist der Anfang mit HTML-Seiten schnell gemacht. Doch es ergeben sich schnell Probleme, wenn mit der Website und im speziellen Fall der Portale sowohl der Content-Umfang als auch die Nutzerzahl immer weiter wächst. Spätestens an diesem Punkt sprechen viele Argumente für den Einsatz einer effizienteren Methode, dem Content Management System. Der Einsatz eines CMS macht insbesondere Sinn, wenn [Mei Mak et al. 05]:

auf große Datenmengen und viele Informationen zurückgegriffen wird,

der Informationsbestand ständig aktualisiert wird,

viele Autoren publizieren und/ oder

viele Ausgabeoptionen existieren.

Technisch betrachtet liegen die Vorteile eines CMS an dieser Stelle der Arbeit klar auf der Hand:

- ¾ Trennung des Inhalts einer Seite von seiner Präsentation (vgl. Assetmanagement im vorigen Abschnitt),
- $\triangleright$  einheitliches Design,
- ¾ intuitive Bedienung der Oberfläche,
- ¾ Zentrale Verwaltung und Archivierung des Contents in einer konsistenten Datenbasis,
- ¾ automatische Erstellung der Navigation, daher keine toten Links innerhalb des Web-Auftrittes,
- ¾ Versionskontrolle zum Wiederherstellen eines alten Standes,
- $\triangleright$  dezentrale Bearbeitung und Pflege,
- ¾ gleichzeitige Bedienung durch Vielzahl von Nutzern,
- ¾ Erlaubnis für bestimmte Nutzer, Inhalte hinzuzufügen und zu ändern,
- ¾ Bearbeitung und automatische Darstellung der Inhalte im Browser; hierzu keine spezielle Software erforderlich,
- $\triangleright$  Anwendung von Regeln, die angeben, wer was und wann veröffentlichen kann,
- ¾ modularer Aufbau, sodass es jederzeit und schnell mit neuen Softwaremodulen erweitert werden kann,
- $\triangleright$  intelligente Suche und Indizierung von Inhalten und
- ¾ keine Redundanz durch Mehrfachverwendung der Inhalte.

Die hohen Ansprüche an heutige Websites erschweren immer mehr das managen der Masse an Informationen. Der Arbeitsaufwand und die Kosten für die Verwaltung und Pflege werden daher zum Problemfall. Um einem solchen Dilemma zu entkommen, bieten sich CMS an. Der Einsatz von CMS lohnt sich auch aus ökonomischen Gesichtspunkten [24ix 06]:

- ¾ Gutes Informationsmanagement beschleunigt Entscheidungsprozesse in hohem Maße, indem die erforderlichen Informationen zu Entscheidungen zeitnah bereitgestellt werden.
- ¾ Die Verwaltung und Pflege der Inhalte erfordert einen vergleichsweise geringen Arbeitsaufwand und geringe Kosten.
- ¾ Das System ist zu 100 Prozent wartungsfrei. Die Sicherung des Datenbestandes ist auf Knopfdruck möglich.
- ¾ Durch die Einführung eines CMS wird ein hoher Grad an Autonomie von internen wie externen EDV-Dienstleistern erreicht. Für die Pflege und Verwaltung der Inhalte ist kein EDV-Fachwissen erforderlich.
- ¾ Die Websites werden von Programmierern erstellt, wogegen die Inhalte vom Website-Betreiber in Datenbanken gepflegt werden. Es

besteht somit keine Notwendigkeit, den Programmcode zu verstehen oder zu verändern.

Ziel eines jeden professionellen Internetauftrittes ist die Maximierung der Besucherzahl. Eine Erfolgskontrolle kann nur anhand konkreter Kennziffern durchgeführt werden. Folgende Fragen sind maßgeblich für den Erfolg einer Internetpräsenz [24ix 06]:

- ¾ Wie viele Nutzer besuchen die Website?
- $\triangleright$  Welche Inhalte bzw. Seiten werden gelesen?
- ¾ Woher kommen die Nutzer?
- ¾ Wie lang ist die durchschnittliche Verweildauer?
- $\triangleright$  Wie bewegen sie sich durch die Website?
- ¾ Wo verlassen sie die Internetpräsenz?
- ¾ Wie ist die Performance unseres Internetauftrittes?

CMS beantworten diese Fragen i. d. R. und unterstützen damit die kontinuierliche Verbesserung der Qualität des Webauftrittes [24ix 06].

Beim herkömmlichen Webpublishing ist ein Webmaster für die Einstellung von Inhalten verantwortlich. Er übernimmt die technische Aufbereitung und HTML-Programmierung der Inhalte, braucht i. d. R. aber kein inhaltliches Verständnis. In aufwendiger Koordinationsarbeit trägt er die Inhalte zusammen. Um diese internetgerecht darstellen zu können, ist er häufig gezwungen, sie inhaltlich zu überarbeiten. Zu mangelnder inhaltlicher Qualität kommen die Probleme der manuellen Website-Programmierung. Jede Änderung des Layouts macht eine Überarbeitung großer Mengen vorhandener HTML-Seiten erforderlich und mit jedem neuen Dokument muss die Navigation manuell angepasst werden. Tote Links sind also praktisch unvermeidbar.

- 18 -

Der Pflegeaufwand wächst bei dieser Art des Webpublishings exponentiell mit steigendem Umfang der Inhalte an (siehe Bild 3.3). Der dargestellte Aufwandsverlauf kann allgemein natürlich nur qualitativ wiedergegeben werden und hängt immer auch vom jeweils zu behandelnden Sachverhalt ab. Prinzipiell gilt jedoch die enthaltene Aussage immer.

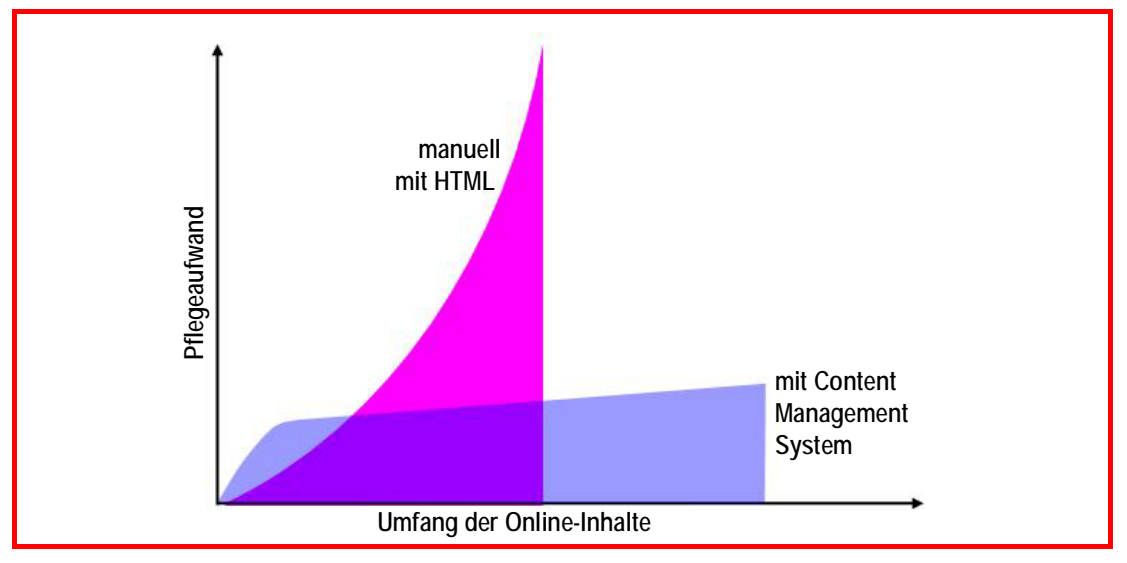

**Bild 3.3:** Vergleich des Pflegeaufwands in Abhängigkeit von der verwendeten Software (nach [Pinuts 06], [Dimpfl et al. 03])

Bei kleinem Umfang, hat ein versierter HTML-Programmierer (Wenn er zur Verfügung steht!) vergleichsweise schnell eine akzeptable Lösung kreiert. Mit zunehmendem Umfang steigt jedoch der Aufwand exponentiell. Die Einrichtung eines CMS bedeutet anfänglich meist Mehraufwand, primär an Zeit, aber auch je nach Systemanforderungen finanzielle Aufwendungen. Der Einsatz lohnt sich vor allem, wenn die eingesparte Wartungsarbeit des Systems größer ist als die zu dessen Konfiguration benötigte.

### **3.5 Fazit**

Der Nutzen eines CMS lässt sich in wenigen Worten zusammenfassen. Es ermöglicht automatisiertes, arbeitsteiliges Erstellen von Web-Inhalten ohne IT-technische Kenntnisse in gesicherter Qualität.

CMS haben einen klaren Vorsprung gegenüber statischen HTML-Seiten, da sich mit ihnen Änderungen bzw. Neuerungen ohne

- 20 -

Kommunikationsprobleme mit externen Partnern schneller umsetzen lassen. Die gesamte Website lässt sich jederzeit verändern bzw. erweitern. Das wiederum bedeutet nachhaltig geringeren Aufwand sowie geringere Kosten [ANCOSO 07].

## **4 INTERNETPRÄSENZ BESTPRACTICE-FEUERWEHR**

Im vorhergehenden Kapitel wurden allgemeine Grundlagen zu CMS dargestellt. Im Folgenden werden der Aufbau und die Nutzung von BestPractice-Feuerwehr erläutert. Es wird mit der Erläuterung des prinzipiellen Aufbaus eines Bildschirms begonnen, wie er durch Plone unterstützt wird. Prinzipiell ist es aber möglich, mit Plone diesen auch zu verändern. Anschließend werden die Inhalte dargestellt, wie sie sich dem unangemeldeten Benutzer darstellen. Die verschiedenen Benutzerkategorien und die daraus resultierenden Befugnisse werden im nächsten Kapitel behandelt.

## **4.1 Seitenaufbau von BestPractice-Feuerwehr**

Bild 4.1 zeigt die Startseite von BestPractice-Feuerwehr, wie sie unter der URL http://www.bestpractice-feuerwehr.de aufgerufen wird. Nachträglich markiert wurden die Bildschirmbereiche von 1 bis 11, die nun kurz beschrieben werden. Die Startseite von Plone verfügt noch über einige weitere Elemente, die u. a. bei [Friedrich 06] beschrieben werden. Der Kopfbereich der Seite umfasst die Felder 2 bis 4.

- 1. Bild 4.1 wurde durch eine Hardcopy des Bildschirminhalts erzeugt. Als Browser wurde Firefox Version 2.0.0.4 verwendet. Der durch Plone gestaltete Bereich ist durch die geschweifte Klammer an der linken Seite markiert.
- 2. Plone reserviert für jede Anwendung einen Platz für das Logo.
- 3. Das Suche-Feld ermöglicht die Standardsuche. Dabei wird der gesamte Katalog durchsucht. Es werden die Treffer in den Namen der Artikel als auch in den Inhalten selbst gelistet.

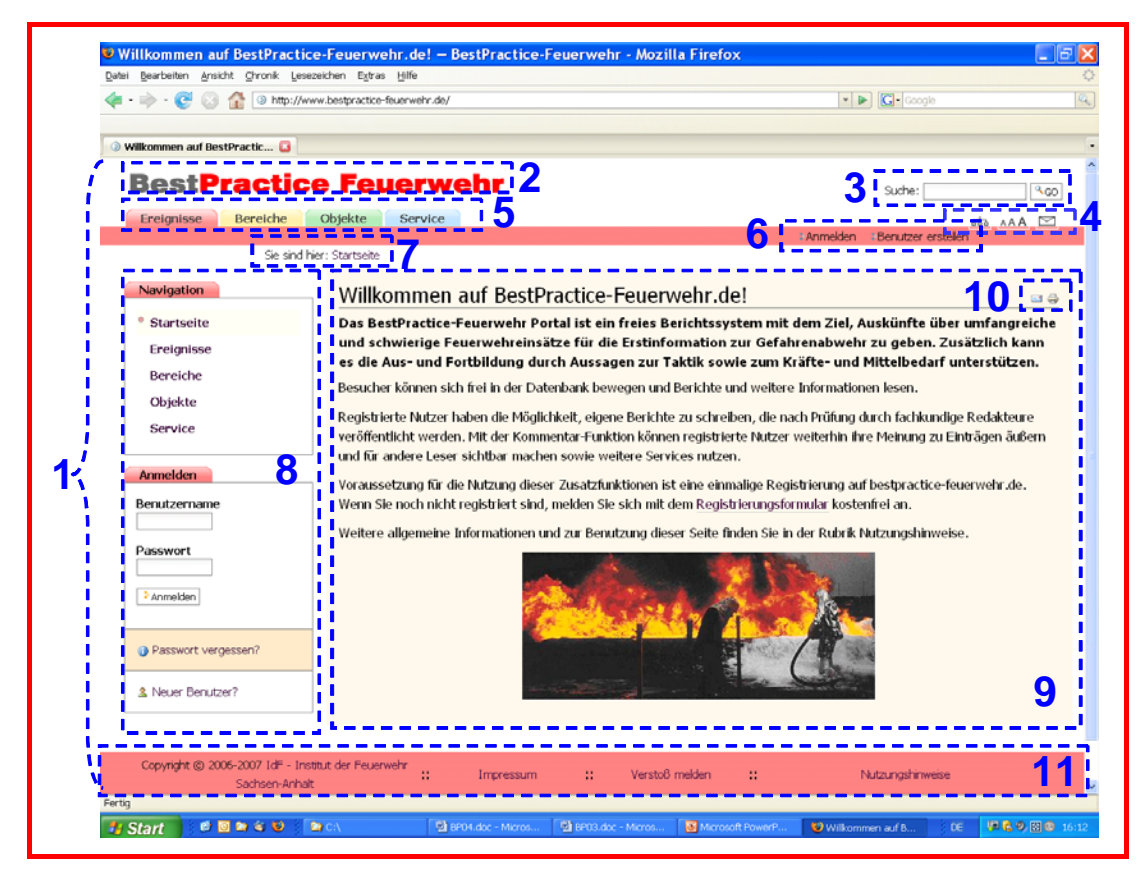

**Bild 4.1:** Startseite von BestPractice-Feuerwehr

- 4. Hier sind die Site-Aktionen über Icons aktivierbar.
	- Durch Anklicken des Icons wird die *Sitemap* generiert und auf dem Bildschirm angezeigt.
	- Das Icon führt zu den Informationen zur *Barrierefreiheit*.
	- $\triangleright$  Das Kontaktformular ist erreichbar. Nutzen Sie diese Möglichkeit, um mit uns in Kontakt zu treten. Die Nachrichten gehen an die Email-Adresse info@bestpractice-feuerwehr.de .
- 5. Über die Portal-Reiter im Kopfbereich sind die Hauptmenüpunkte schnell aufrufbar. Sie stellen die erste Ebene der Navigation dar.
- 6. Den Benutzern werden persönliche Werkzeuge angeboten. Der Leser kann sich "Anmelden". Dies setzt jedoch voraus, dass er bereits in einer vorherigen Sitzung registriert wurde. Diese erstmalige Registrierung kann über das Werkzeug [Benutzer Erstellen] erfolgen.

Dem angemeldeten Benutzer stehen dann weitere Werkzeuge zur Verfügung.

- 7. Der *Pfadbalken* wird angezeigt, d. h. die Position der Sitemap, in der sich der Benutzer gerade befindet. Im Englischen ist auch das Wort Breadcrumbs-Navigation (Brotkrumen-Navigation) in Anlehnung an das Märchen Hänsel und Gretel gebräuchlich, die mit Brotkrumen den Weg markierten, um wieder aus dem Wald heraus zu finden.
- 8. Der Seitenkörper bzw. Slot enthält kleine Portlets. Unmittelbar nach dem Aufruf von BestPractice-Feuerwehr sind das die Navigationsleiste sowie das Login-Portlet zur Anmeldung (vgl. 6.).
- 9. Der Inhaltsbereich bzw. Content-Bereich oder auch Dokumentenbereich ist der wesentliche Präsentationsraum, in dem die eigentlichen Ereignisinformationen sowie Rechercheergebnisse usw. angezeigt werden. Diese und andere Bezeichnungen sind üblich. Im Bericht wird stets Inhaltsbereich verwendet.
- 10. Hier werden Aktionen für den Dokumentenbereich (Document Actions) angeboten. Das sind bei BestPractice-Feuerwehr das Versenden und der Druck der aktuellen Anzeige.
- 11. Im Fußbereich befinden sich:
	- a. der Copyright-Vermerk mit dem Link zur Homepage des IdF Sachsen-Anhalt,
	- b. das Impressum,
	- c. Zugang zum "Verstoß melden" sowie
	- d. zu den Nutzungshinweisen.

## **4.2 Navigation**

Die Navigation ist einer der entscheidenden Faktoren für eine gute *Ergonomie* eines Internet-Auftritts. Zentrales Anliegen einer Navigation ist, die Komplexität des Inhalts zu reduzieren und ein einfaches Modell der Website aufzubauen, das der Benutzer ohne Aufwand verstehen kann. Die Orientierung auf einer Website ist eines der zentralen Themen bei der Navigation, denn im ungünstigsten Fall weiß der Benutzer nicht, wo er sich befindet. Diesem Schwachpunkt wirkt Plone entgegen, indem es die oben bereits genannten Navigationselemente zur Verfügung stellt:

- ¾ Portal-Reiter, die die erste Ebene der Navigation zeigen (s. Bild 4.1, Element 5)
- ¾ Navigations-Portlet im linken Slot, das dynamisch die aktuelle Position des Benutzers anzeigt. (s. Bild 4.1, Element 8)
- ¾ Pfadnavigation (Breadcrumb-Navigation), die den Ort des aktuellen Inhalts anzeigt. (s. Bild 4.1, Element 7)

Benutzer einer Website versuchen oft, sich das Datenmodell des Internet-Auftritts nachzubilden, was jedoch anhand der Navigation einen hohen mentalen Aufwand darstellen kann. Eine integrierte Suchmaschine (s. Bild 4.1, Element 3.) unterstützt zwar beim Auffinden spezifischer Inhalte, ist jedoch bei der Modellbildung nur wenig hilfreich. Daher gibt es in BestPractice-Feuerwehr eine in die Kopfzeile integrierte Sprungmarke zum Sitemap, einer Übersicht über die Inhalte der Website (s. Bild 4.1, Element  $(4)$ ).

Um die Übersichtlichkeit von BestPractice-Feuerwehr zu gewährleisten, wurden zwei bzw. drei Navigationsebenen festgelegt. Die zwei Navigationsebenen sind mit Kategorien vorgegeben (s.Bild 4.2). Die dritte Ebene stellt in den Kategorien der zweiten Ebene die Einsatzberichte dar.

Unterstützt wird die Navigation durch ein Farbleitschema. Jede Kategorie der ersten Ebene wird durch eine Farbe gekennzeichnet, die sich konsequent

- 24 -
durch den jeweiligen Navigationspfad zieht. Dies erleichtert dem Benutzer die Orientierung innerhalb des Internet-Auftritts. Die Farben wurden in einem Pastellton in Anlehnung an den Farbverlauf des Regensbogens gewählt. Das hat den Vorteil, dass die Farben miteinander harmonieren, aber auch, dass bei einer Erweiterung der Datenbank genügend weitere Farben zur Verfügung stehen.

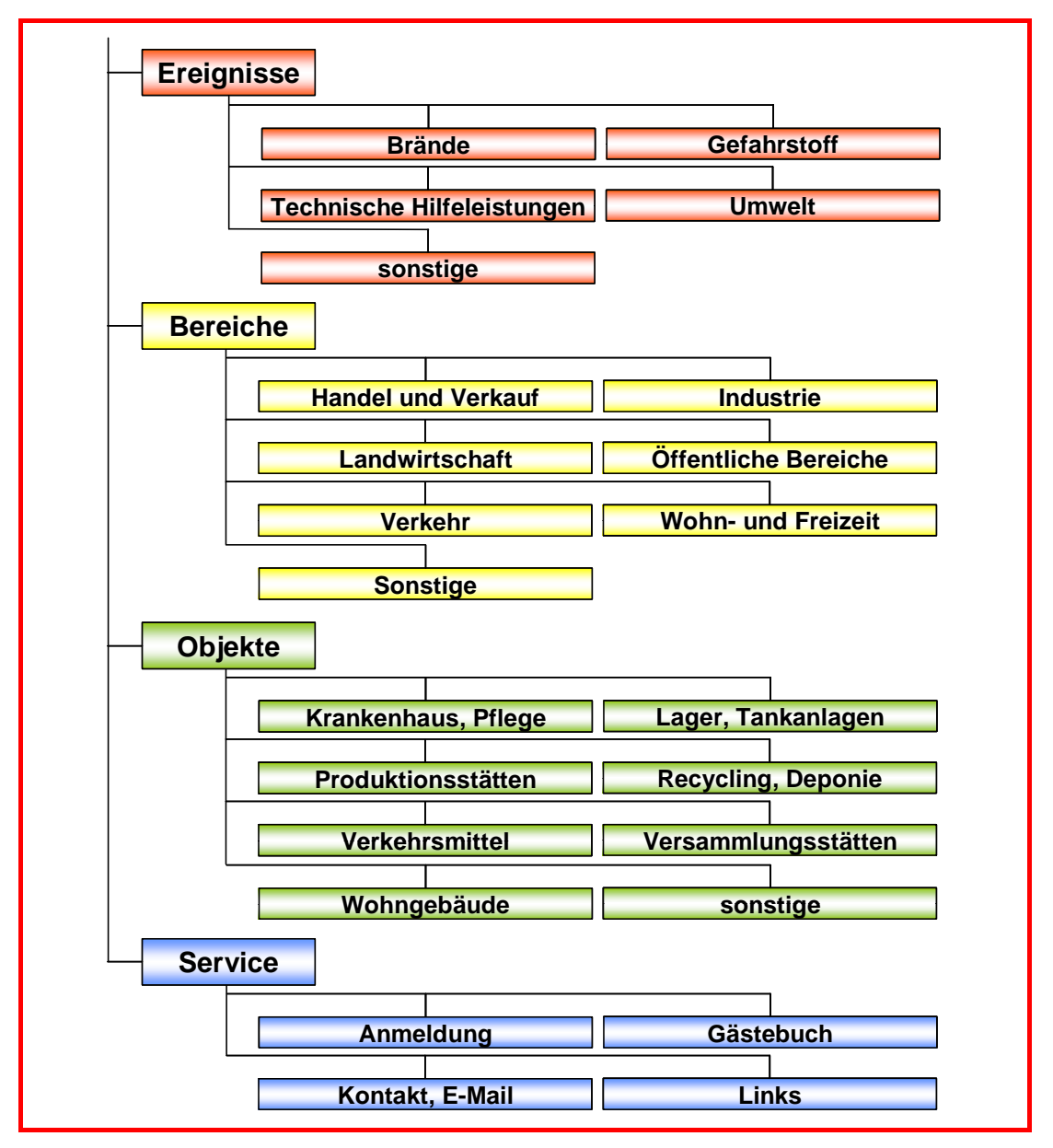

**Bild 4.2:** Die ersten zwei Navigationsebenen von BestPractice-Feuerwehr

Ebenfalls hilfreich ist eine Hinweisseite, wie der Internet-Auftritt gestaltet und optimal zu bedienen ist. Diese ist von jeder Seite mit der Sprungmarke [Nutzungshinweise] (s. Bild 4.1, Element (11)) abrufbar.

- 26 -

# **4.3 Benutzer und Rollen**

## **4.3.1 Benutzer und ihre Rechte**

Die Benutzer- und Zugriffsverwaltung bildet ein Sicherheitskonzept nach innen und außen ab. Nach [McKay 05] gehören Benutzer, Rollen und Gruppen zu den wichtigsten Konzepten von Plone. Benutzer sind alle Personen, die die Website sozusagen nutzen, wobei zunächst generell zwei Rollen unterschieden werden (s. Bild 4.3):

## ¾ **Anonymer Benutzer**

Ein Benutzer, der nicht in der Site angemeldet ist und folglich auch kein Benutzerkonto hat und dem nur der Zugriff auf den öffentlichen Inhalt und öffentliche Funktionen erlaubt ist.

## ¾ **Authentifizierter Benutzer**

Benutzer, der an der Site angemeldet ist und über ein Benutzerkonto verfügt.

Anonyme Benutzer werden von BestPractice-Feuerwehr als Leser bezeichnet. Durch Eingabe des Benutzernamens und eines Passwortes auf der Login-Seite meldet sich der Benutzer als authentifizierter Benutzer an. Aus dieser Authentifizierung lassen sich die Berechtigungen nachschlagen. Alle authentifizierten Benutzer werden anhand von Rollen logisch kategorisiert, wobei ein Benutzer mehrere Rollen zugewiesen bekommen kann. Zuweisbare Rollen sind:

### ¾ **Registrierter Benutzer**

Das wird sicher die Standardrolle aller registrierten Benutzer sein. Er kann insbesondere zu den eingegebenen Ereignisberichten Kommentare abgeben.

### ¾ **Autor**

Registrierter Benutzer, die darüber hinaus Berichte verfassen können.

#### ¾ **Redakteur**

Benutzer, die eingegebene Berichte von Autoren bearbeiten und/oder prüfen und zur Veröffentlichung frei schalten.

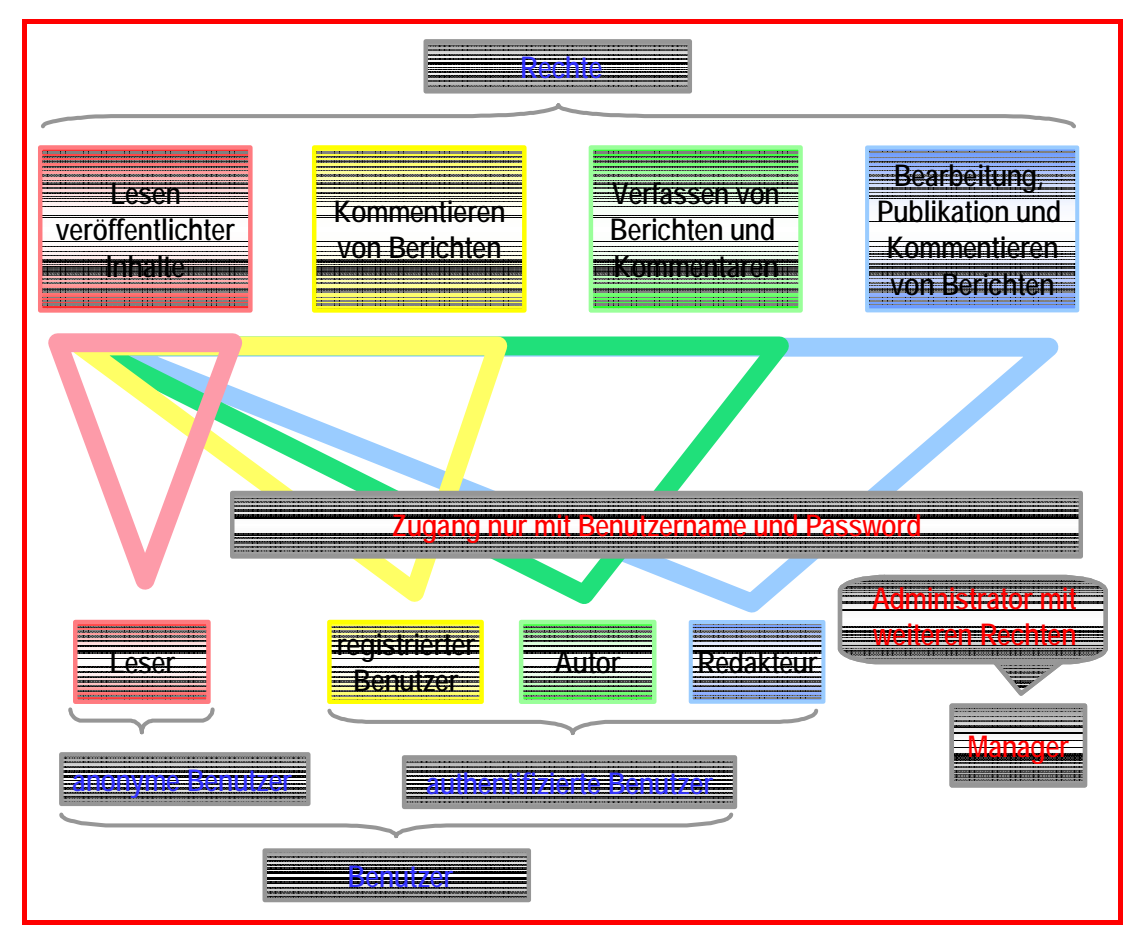

**Bild 4.3:** Rollenverteilung in BestPractice-Feuerwehr

Plone sieht für die Kategorisierung von Benutzern auch Gruppen vor. So könnten bspw. Redakteure je nach Fachkenntnis in die Gruppen "Brände", "Gefahrstoffe", "Technische Hilfeleistung" und "Umwelt" eingeteilt werden. Die Einteilung von Gruppen ist optional und zum gegenwärtigen Zeitpunkt für BestPractice-Feuerwehr noch nicht vorgenommen worden. Bild 4.3 zeigt die unterschiedlichen Rollen des Portals und verdeutlicht, wie die Rollen und Zugriffsrechte verteilt sind.

### **4.3.2 Rollenvergabe**

Neben den oben erläuterten Rollen gibt es noch eine weitere, die des Managers, der in BestPractice-Feuerwehr die Administratorrechte, d. h. aus

### - 28 -

IT-Sicht die Oberhoheit hat. Er ist verantwortlich, dass das System funktioniert. Diese Rolle wird nur einmal vergeben. Der Manager hat prinzipiell auch das Recht die Rollenverteilung zu ändern und Veröffentlichungen zurückzunehmen.

Jeder Internetbenutzer kann in BestPractice-Feuerwehr "Leser" werden und die veröffentlichten Berichte lesen, auszugsweise Drucken und die einzelnen Bestandteile downloaden.

Die Registrierung ist ebenfalls uneingeschränkt möglich. Will sich ein Leser registrieren lassen und somit ein "registrierter Benutzer" werden, so muss er ein Registrierungsformular ausfüllen. Dieses kann er mit dem persönlichen Werkzeug [Benutzer Erstellen] (s. Bild 4.1, Element 6.) oder durch Anklicken des Feldes [Neuer Benutzer] im Portlet "Anmelden" im linken Slot öffnen. Folgende Informationen werden abgefordert:

## **1. Vor- und Zuname**

## **2. Benutzername**

Unter diesem Namen kann er sich später anmelden

- **3. E-Mail**
- **4. Password**

## **5. Password bestätigen**

Die Felder 2 bis 5 sind Pflichtfelder. Kurz nach dem Anklicken des Button [Registrieren] erhält er die Bestätigung und kann sich sofort anmelden. Auf dem Bildschirm erscheint dann der Text des Bildes 4.4.

Er erhält auch einen persönlichen Ordner zugewiesen, in dem er selbst eigene Berichte erstellen kann. Diese Informationen sind jedoch nur für ihn sichtbar. Will er diese Berichte in BestPractice-Feuerwehr veröffentlichen, was ausdrücklich erbeten ist, so muss er sich in den Autorenstatus versetzen lassen. Hat ein Benutzer das gewünscht, so wird ihm, wenn dem nichts entgegensteht, ein Redakteur mitgeteilt und er damit als "Autor" bestätigt (s.

allgemeine Nutzungsbedingungen). Ist die Erstellung des Berichtes zunächst beendet, teilt der Autor seinem Redakteur mit, dass der Beitrag veröffentlicht werden kann.

## **Sie sind nun angemeldet**

Sie werden feststellen, dass sich der obere rechte Balken verändert hat. Er enthält jetzt benutzerspezifische Einträge. Diese bleiben solange sichtbar, wie Sie angemeldet sind, und geben Ihnen Zugriff auf Ihre Benutzereinstellungen und Ihren persönlichen Bereich.

Vielleicht möchten Sie Ihren Ordner öffnen und Artikel hinzufügen, oder Ihre Einstellungen verändern. Wenn Sie Artikel veröffentlichen wollen, so senden Sie bitte eine E-Mail an info@bestpractice-feuerwehr.de und werden Sie Autor!

Gehen Sie weiter zur Startseite von BestPractice-Feuerwehr.

**Bild 4.4:** Bildschirminhalt nach erfolgter erstmaliger Anmeldung

Die Redakteure werden durch den Manager nach vorheriger Absprache aus dem Kreis der "registrierten Benutzer" eingesetzt. Sie halten den Kontakt zu den Autoren und nehmen erforderliche Abstimmungen vor. Sie bestätigen zum Beispiel neue Stichworte, um zu verhindern, dass gleiche Stichworte in verschiedenen Schreibweisen auftreten usw. Erhält der zuständige Redakteur vom Autor die Information, dass der Beitrag fertig ist, so schaltet er diesen, wenn dem nichts entgegen spricht, frei. Damit ist der Beitrag in BestPractice-Feuerwehr veröffentlicht.

# **4.4 Recherchen in BestPractice-Feuerwehr**

## **4.4.1 "Stöbern"**

Um sich zunächst in BestPractice-Feuerwehr zu informieren, ist die Funktion [Stöbern] zu empfehlen. Dazu klicken Sie entweder bei den Portal-Reitern (Bild 4.1, Element 5.) oder im Navigations-Portlet links eines der Elemente [Ereignisse], [Bereiche] oder [Objekte] der 1. Navigationsebene an. Für den Fall [Ereignisse] wird der im Bild 4.5 wiedergegebene Bildschirm angezeigt.

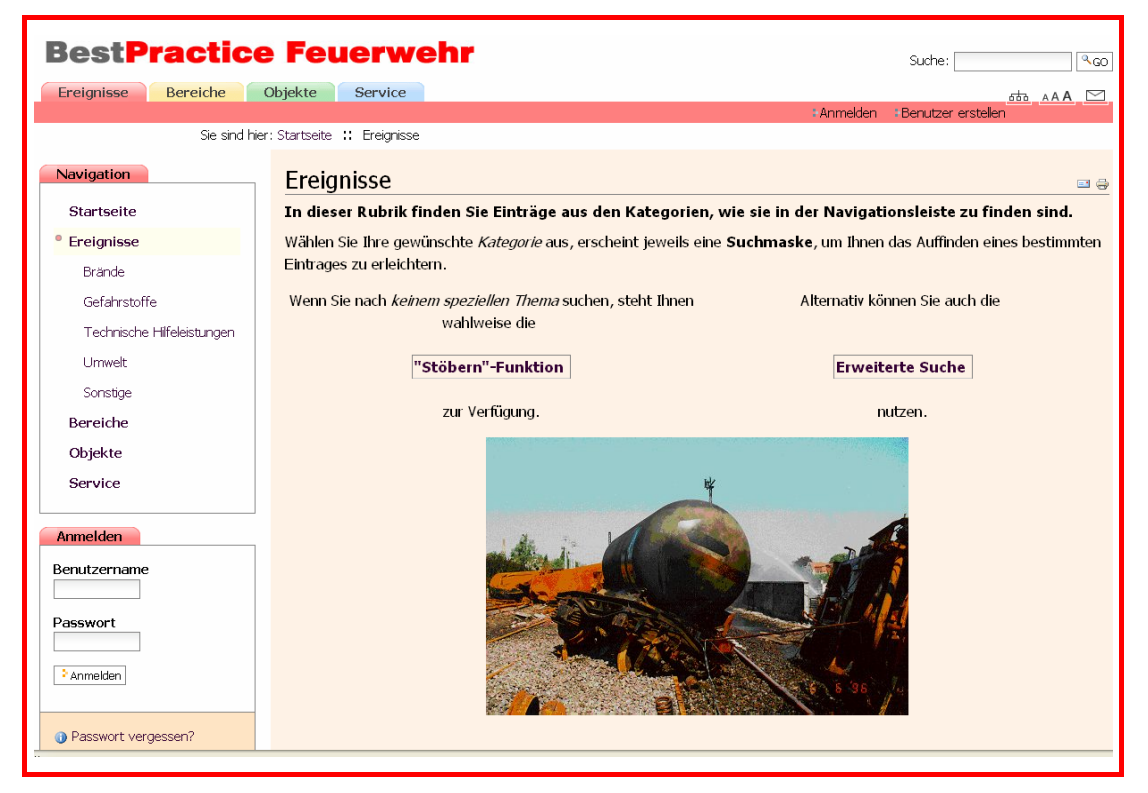

**Bild 4.5:** Bildschirm der ersten Navigationsebene am Beispiel "Ereignisse"

Im Navigations-Portlet erscheinen unter "Ereignisse" die Elemente der zweiten Navigationsebene. [Stöbern] liefert nun das im Bild 4.6 dargestellte Resultat.

| Suchresultate<br>16 Artikel gefunden. BB                                             | Haben Sie nicht gefunden wonach Sie gesucht haben? Probieren Sie die Erweiterte Suche für präzisere Suchmöglichkeiten.<br>Tipp: Sie können die Tabelle anders sortieren, indem Sie die Spaltenüberschriften anklicken. |                     |                                     |
|--------------------------------------------------------------------------------------|----------------------------------------------------------------------------------------------------|---------------------|-------------------------------------|
| Ereignis -                                                                           | Kurzbeschreibuna                                                                                                    | Datum               | Ort                                 |
| n<br>Schiffsbrand "MS Pallas" - Die<br>Havarie eines Holzfrachters in der<br>Nordsee | Am 25. Oktober 1998 gerät die Ladung der MS "Pallas" in<br>Brand. Der Holzfrachter gerät dadurch in der Nordsee vor<br>der dänischen Küste in Seenot. Am Morgen                                                        | 1998/10/25<br>15:40 | Nordsee vor der<br>dänischen Küste/ |
| Zugunglück Frankfurt/Main:<br>Explosionskatastrophe verhindert                       | Am 19. Februar 1997 kam es zu einem Zugunglück im<br>Frankfurter Stadtteil Sachsenhausen. Die Anwohner waren<br>durch den sich ergebenen Großbrand und der                                                             | 1997/02/19<br>00:01 | Frankfurt/Main/<br>HF               |
| Beschuss einer<br>Acetylengasflasche                                                 | Durch die Polizei wurde nach einem Brand eine thermisch<br>beaufschlagte Acetylenflasche durch Beschuss entschärft.                                                                                                    | 1998/01/27<br>11:35 | Dortmund/                           |
| Brand in Mainzer Kühlhalle                                                           | Durch einen Brand in einer Kühllagerhalle der Mainzer<br>Kühlhaus- und Transportgesellschaft (MKT) wurde ein<br>Brandabschnitt des Gebäudes fast vollständig                                                           | 2001/07/16<br>14:45 | Mainz/<br><b>HE</b>                 |

**Bild 4.6:** Inhaltsbereich beim "Stöbern"

Die Resultatliste kann nach den vier Spalten durch Anklicken der Spaltennahmen sortiert werden. Beim ersten Klicken wird aufsteigend und beim nochmaligen Klicken absteigend sortiert. Die Berichte können durch Anklicken des Ereignisnamens in der ersten Spalte angesehen werden. Bild 4.7 zeigt den Bildschirmaufbau für den Berichtsanfang.

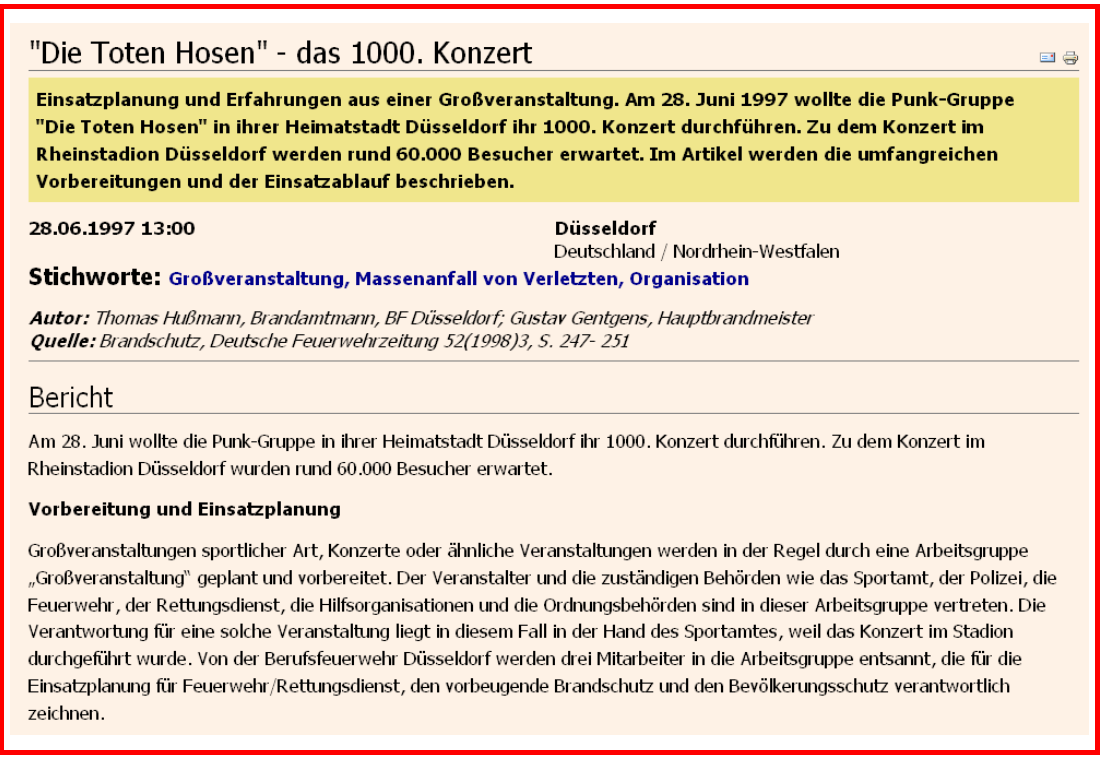

**Bild 4.7:** Aufbau des Inhaltsbereiches für den Berichtsanfang

Durch Verschieben der vertikalen Bildlaufleiste am rechten Bildschirmrand (Im Bild 4.7 ist die Bildlaufleiste nicht zu sehen!) kann der gesamte Ereignisbericht schrittweise eingesehen werden.

### **4.4.2 Standardsuche**

Die Standardsuche ist im Kopfbereich rechts (s. Bild 4.1, Element 3.) erreichbar. Die gesuchten Begriffe können als Zeichenkette mit den booleschen Verknüpfungen "and", "or" und "not" eingegeben werden. So liefert z. B. die Rechercheanfrage

$$
Brand \qquad (4.1)
$$

15 Artikel. Darunter ist auch die Bilddatei "brand.jpg". Durch die Frage

Brand and not Pallas (4.2)

wird die Recherche eingeschränkt auf 14 Artikel. Es fehlt der durch die Frage

Brand and Pallas (4.3)

recherchierbare Brand

"Schiffsbrand "MS Pallas" - Die Havarie eines

Holzfrachters in der Nordsee".

Wird nur

Brand Pallas (4.4)

eingegeben, so erhält man das gleiche Resultat wie mit (4.3), d. h. "and" wird ergänzt. Dies bedeutet, dass bei mehreren hintereinander eingegebenen Worten die Ereignisse recherchiert werden, in denen alle Worte enthalten sind. Es sei darauf hingewiesen, dass die Wiederholung der Anfragen (4.1) bis (4.4) zu einem späteren Zeitpunkt zu anderen Resultaten führen kann, da weitere Ereignisse in BestPractice-Feuerwehr veröffentlicht werden.

Es werden der Titel, die Kurzbeschreibung, der Ort, der Bericht sowie die verwendeten Begriffe der zweiten Navigationsebene durchsucht.

### **4.4.3 Erweiterte Recherche**

Auf der rechten Hälfte des Bildes 4.5 ist das Feld [Erweiterte Suche] zu sehen, die deutlich umfassender ist als die Standardsuche. Auf einige Suchkriterien soll an dieser Stelle eingegangen werden.

### ¾ **Gesuchter Text**

Es kann dieses Feld wie bei der im vorigen Abschnitt beschriebenen Standardsuche verwendet werden.

## ¾ **Titel**

Das eingegebene Wort muss in einem Titel verwendet worden sein.

### ¾ **Stichwörter**

Aus den verwendeten Stichwörtern können eines oder mehrere ("Strg"-Taste gedrückt lassen und mit der Maus die gewünschten

- 32 -

Stichwörter anklicken!) ausgewählt werden. Sie können alle mit "and" oder alle mit "or" verknüpft werden, d. h., es müssen alle oder mindestens ein Stichwort im Bericht vergeben worden sein.

#### ¾ **Beschreibung**

Es wird die Kurzfassung nach dem Recherchebegriff durchsucht.

### ¾ **Neue Artikel seit**

Der Benutzer kann aus der Listbox unter den Begriffen "Zuletzt Angemeldet", "Gestern", "Letzte Woche", "Letzter Monat" oder "Immer" auswählen. Standardmäßig ist "Immer" eingetragen, d. h., es werden alle Berichte berücksichtigt.

### ¾ **Artikeltyp**

Hier ist zu empfehlen, stets alle Kästchen anzukreuzen (Das ist auch die voreingestellte Eintragung!). Eine konkrete Eingrenzung setzt eine genaue Kenntnis des Aufbaus der Datenstruktur von BestPractice-Feuerwehr voraus.

#### ¾ **Autor**

Gesucht werden die Beiträge, die vom BestPractice-Feuerwehr Autor eingegeben wurden. Es wird nicht das Eingabefeld Autor berücksichtigt.

### **4.4.4 Recherchen in der zweiten Navigationsebene**

Eine weitere Recherchemöglichkeit bietet die zweite Navigationsebene. Wird ein Begriff (s. Bild 4.2) im Navigations-Portlet auf der linken Bildschirmseite angeklickt, erscheint der im Bild 4.8 dargestellte Bildschirm. Der rote Punkt zeigt, dass [Brände] ausgewählt wurde. Bei der Wahl [freie Suche] funktioniert die Volltextrecherche wie bei der Standardsuche, die im Abschnitt 4.4.2 erläutert wurde. Die Recherchefrage (4.3) liefert auch hier das gleiche Resultat. Die Ergebnisse werden in Form von Listen wie beim [Stöbern] (vgl. Bild 4.2) ausgegeben.

Der Benutzer von BestPractice-Feuerwehr sollte sich die Zeit nehmen, das Recherchieren zu üben, um mit den verschiedenen Möglichkeiten vertraut zu werden.

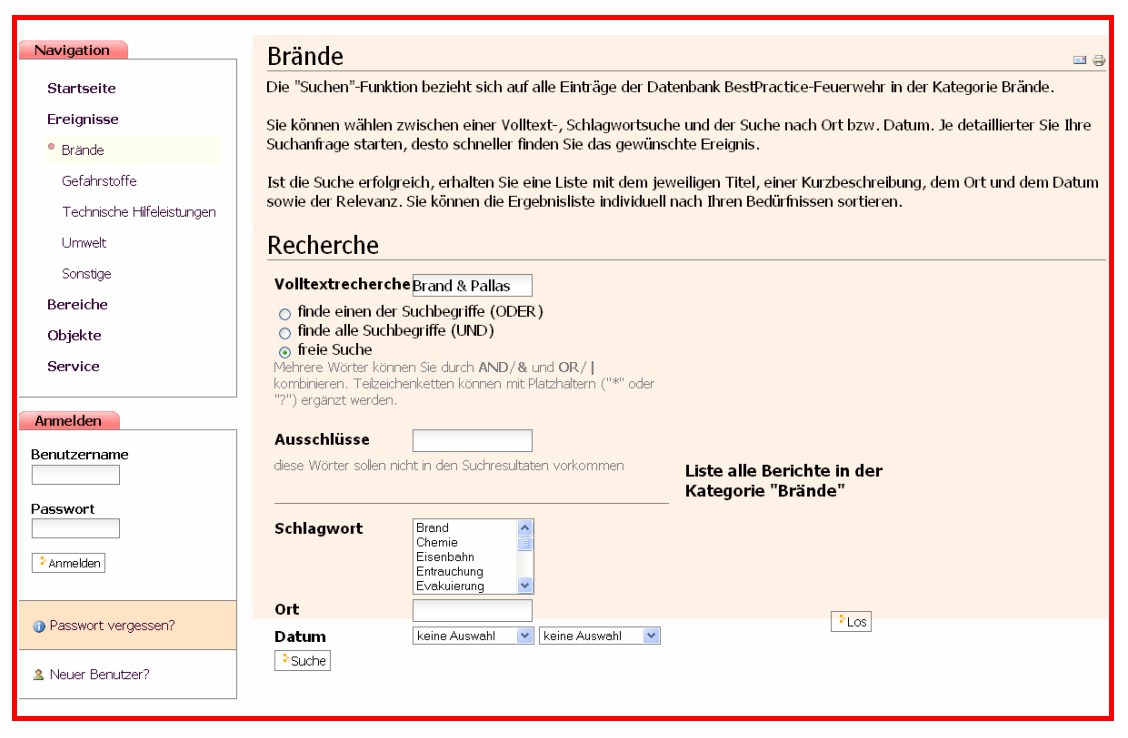

**Bild 4.8:** Recherche-Fenster in der zweiten Navigationsebene

# **4.5 Kommentieren von Berichten**

Wird ein Bericht im Inhaltsbereich angesehen (s. Bild 4.7), so findet der angemeldete Benutzer am Ende des Berichtes in der Regel den Button [Kommentieren]. Mit diesem kann er das Kommentarfenster öffnen. Beim Kommentieren muss neben dem Kommentartext auch ein Betreff eingegeben werden. Kommentare sind nach der Eingabe und dem Abschicken für alle Benutzer am Ende des Berichtes lesbar. Sie können durch angemeldete Benutzer auch beantwortet werden. Für "Leser" ist am Ende des Berichts der Butten [Zum Kommentieren müssen Sie sich erst anmelden] eingerichtet, der eine sofortige Anmeldung erlaubt.

# **5 EINGABE VON EREIGNISBERICHTEN**

Es wird zunächst auf die Werkzeuge und Arbeitsmöglichkeiten registrierter Benutzer eingegangen und einige weitere Begriffe eingeführt, die ein Benutzer, der Autor werden möchte, kennen sollte. Im anschließenden Abschnitt werden die Textfelder der Erfassungsmaske näher betrachtet. Die Eingabe weiterer Datentypen wie Bilder, Audio-Dateien und Videosequenzen schließt sich an.

# **5.1 Arbeitsbereich für registrierte Benutzer**

An dieser Stelle werden noch einige Punkte zu den Möglichkeiten und Rechten ausgeführt, die zunächst allen registrierten Benutzern zur Verfügung stehen. Nach der Anmeldung sieht Frau Steffi Mustermann, dass sich die Liste der persönlichen Werkzeuge (s. Bild 4.1 und die Erläuterungen) deutlich vergrößert hat.

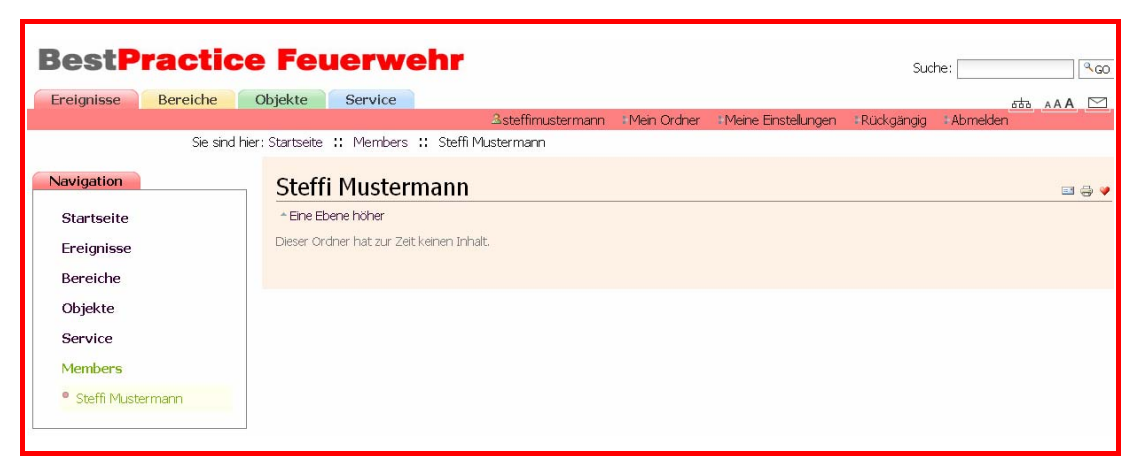

### **Bild 5.1:** Frau Mustermann nach der Anmeldung

Dieser Bildschirm wird aktiviert, wenn auf den Benutzer-Button [steffimustermann] oder auf [Mein Ordner] gedrückt wird. Mit [Eine Ebene höher] kommt man in ein Fenster zur Recherche nach Benutzern und Benutzergruppen. Im Navigations-Portlett wurde eine neue Kategorie [Members] hinzugefügt. Das Anklicken von [Members] hat den gleichen Effekt wie [Eine Ebene höher]. Das Werkzeug [Meine Einstellungen]

ermöglicht z. B die Änderung des Passwortes und mit [Rückgängig] können bestimmte Aktionen zurückgenommen werden. Schließlich kann man sich mit [Abmelden] als Benutzer abmelden.

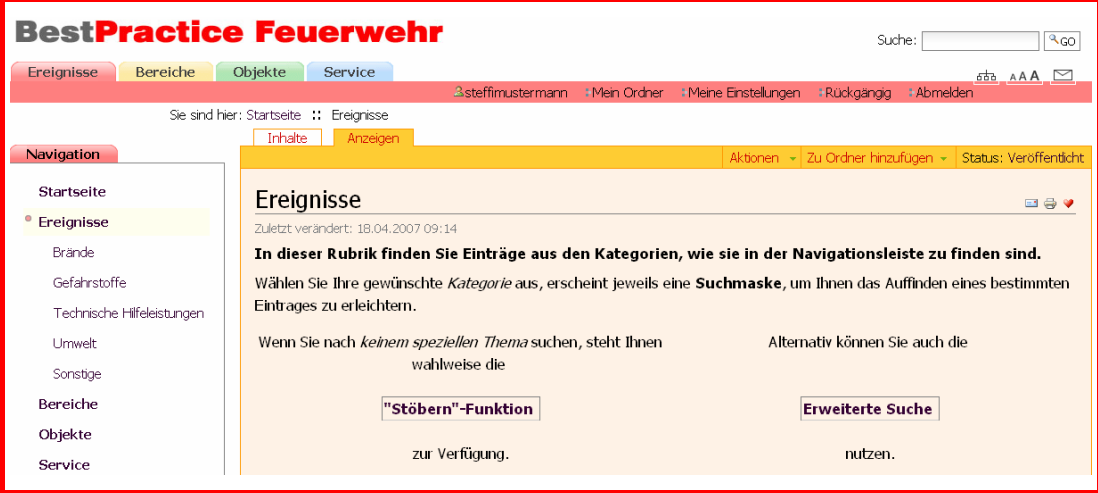

**Bild 5.2:** Veränderter Inhaltsbereich für angemeldete Benutzer

Vergleicht man mit Bild 4.5, so ist der Inhaltsbereich durch eine Kopfleiste erweitert, die mit den Reitern [Inhalte] und [Anzeigen] sowie den Werkzeugen [Aktionen], [Zu Ordner hinzufügen] und [Status] ausgestattet ist. In der dargestellten Form kann nun, wie im Abschnitt 4.4 eingehend beschrieben ist, nach verschiedenen Inhalten recherchiert oder gestöbert werden. Der Reiter [Inhalte] liefert Bild 5.3.

Die unter Ereignisse stehende Tabelle erinnert stark an den Windows Explorer, mit dem Ordner und Dateien angezeigt werden, die als Baumstruktur aufgebaut sind. Man kann sich in dieser Tabelle auch wie gewohnt bewegen. Wird [Eine Ebene höher] angeklickt, so sieht man u. a. die Ordner mit den Namen der Kategorien der ersten Navigationsebene. Drückt man auf [Brände], so geht man eine Ebene tiefer zu den Einsatzberichten, die Bränden zugeordnet wurden. Im nächsten Schritt können wiederum einzelne Berichte auf den Bildschirm geholt werden. Im Bild 5.3 sind neben den Ordnern auch einzelne *Artikel* zu sehen. In Plone wird jeder Inhalt bzw. Content als Artikel bezeichnet. Eine Auswahl möglicher Artikeltypen sieht man, wenn [Neuen Artikel hinzufügen] gedrückt wird. Das sind [Audio file], [Bild], [Media-Container], [MediaDatei] und [Video] sowie den speziell für BestPractice-Feuerwehr aufbereiteten [Ereignisbericht]. Für die verschiedenen Artikeltypen werden in Plone maßgeschneiderte Datencontainer definiert, die *Content Types*.

| <b>BestPractice Feuerwehr</b>           |  |                 |                               |                  |                                        |                       | Suche:                                     | 900                                     |  |  |  |
|-----------------------------------------|--|-----------------|-------------------------------|------------------|----------------------------------------|-----------------------|--------------------------------------------|-----------------------------------------|--|--|--|
| Ereignisse<br>Bereiche                  |  | Objekte         | Service                       |                  |                                        |                       |                                            | $\overline{ab}$ AAA $\overline{\smile}$ |  |  |  |
|                                         |  |                 |                               |                  | <b>2steffimustermann : Mein Ordner</b> | : Meine Einstellungen | : Abmelden<br><b>: Rückaänaia</b>          |                                         |  |  |  |
| Sie sind hier: Startseite :: Ereignisse |  |                 |                               |                  |                                        |                       |                                            |                                         |  |  |  |
| Navigation                              |  | Inhalte         | Anzeigen                      |                  |                                        |                       |                                            |                                         |  |  |  |
|                                         |  |                 |                               |                  |                                        | Aktionen - Neuen      | rtikel hinzufügen<br><b>All Audio file</b> | Status: Veröffentlicht                  |  |  |  |
| <b>Startseite</b>                       |  |                 | □ Ereignisse                  |                  |                                        |                       | <b>Di Bild</b>                             | <b>EI ⊜ V</b>                           |  |  |  |
| Ereignisse                              |  |                 | <sup>*</sup> Eine Ebene höher |                  |                                        |                       | E Ereignisbericht                          |                                         |  |  |  |
| Brände                                  |  | Media-Container |                               |                  |                                        |                       |                                            |                                         |  |  |  |
| Gefahrstoffe                            |  | □               | Titel                         | Größe            | Verändert                              | Status                | MediaDatei                                 |                                         |  |  |  |
|                                         |  |                 | <b>O</b> Brände               | 1 <sub>kB</sub>  | 15.01.2007 13:19                       | Veröffentlicht        | <b>Will</b> Video                          |                                         |  |  |  |
| Technische Hilfeleistungen              |  | $\Box$          | $\Box$ Gefahrstoffe           | 1 <sub>kB</sub>  | 16.01.2007 11:33                       | Veröffentlicht        |                                            |                                         |  |  |  |
| Umwelt                                  |  | $\Box$          | Technische Hilfeleistungen    | 1 <sub>kB</sub>  | 25.01.2007 11:22                       | Veröffentlicht        |                                            |                                         |  |  |  |
| Sonstige                                |  | $\Box$          | <b>Qumwelt</b>                | 1 <sub>kB</sub>  | 20.04.2007 10:54                       | Veröffentlicht        |                                            |                                         |  |  |  |
| Bereiche                                |  | $\Box$          | Sonstige                      | 1 <sub>k</sub> B | 09.03.2007.09:51                       | Veröffentlicht        |                                            |                                         |  |  |  |
| Objekte                                 |  | $\Box$          | <b>Ereignisse</b>             | 1.0 kB           | 18.04.2007 09:14                       | Veröffentlicht        |                                            |                                         |  |  |  |
| Service                                 |  | $\Box$          | <b>@stöbern</b>               | $1$ kB           | 22.02.2007 16:01                       | Öffentlicher Entwurf  |                                            |                                         |  |  |  |
|                                         |  | $\Box$          | <b>OMP3</b> recording         | 1 kB             | 10.04.2007 17:35                       | Öffentlicher Entwurf  |                                            |                                         |  |  |  |
|                                         |  | $\Box$          | <b>Media Container</b>        | 40.1 kB          | 11.04.2007 08:06                       | Öffentlicher Entwurf  |                                            |                                         |  |  |  |
|                                         |  | Kopieren        | Umbenennen                    |                  |                                        |                       |                                            |                                         |  |  |  |

**Bild 5.3:** Ordnerhierarchie und Content Types

Im Bild 5.2 ist zu sehen, dass Steffi Mustermann auch einen eigenen Ordner hat. Prinzipiell kann sie sich in diesem Arbeitsbereich, der ihr mit der Registrierung zugewiesen wurde, ein eigenes BestPractice-Feuerwehr anlegen. Dieser Bereich sollte aber nur für die Berichtserstellung verwendet werden, da das Ziel von BestPractice-Feuerwehr ja gerade die Veröffentlichung von Informationen ist, d. h. er sollte unbedingt Autor werden. Die Benutzerrolle des Autors wurde bereits im Abschnitt 4.3 (s. auch Bild 4.3) behandelt.

# **5.2 Eingabe und redaktionelle Bearbeitung von Berichten**

### **5.2.1 Aufrufen der Erfassungsmaske**

Im Folgenden soll nun die Eingabe von Ereignisberichten behandelt werden. Dazu ist es notwendig, einen der Bildschirme der Bilder 5.2 oder 5.3 zu öffnen und [Zu Ordner hinzufügen] bzw. [Neuen Artikel

hinzufügen] anzuklicken. Es wird die Erfassungsmaske geöffnet, deren Anfang im Bild 5.4 dargestellt ist. Die mit einem roten Punkt versehenen Felder müssen eingegeben werden.

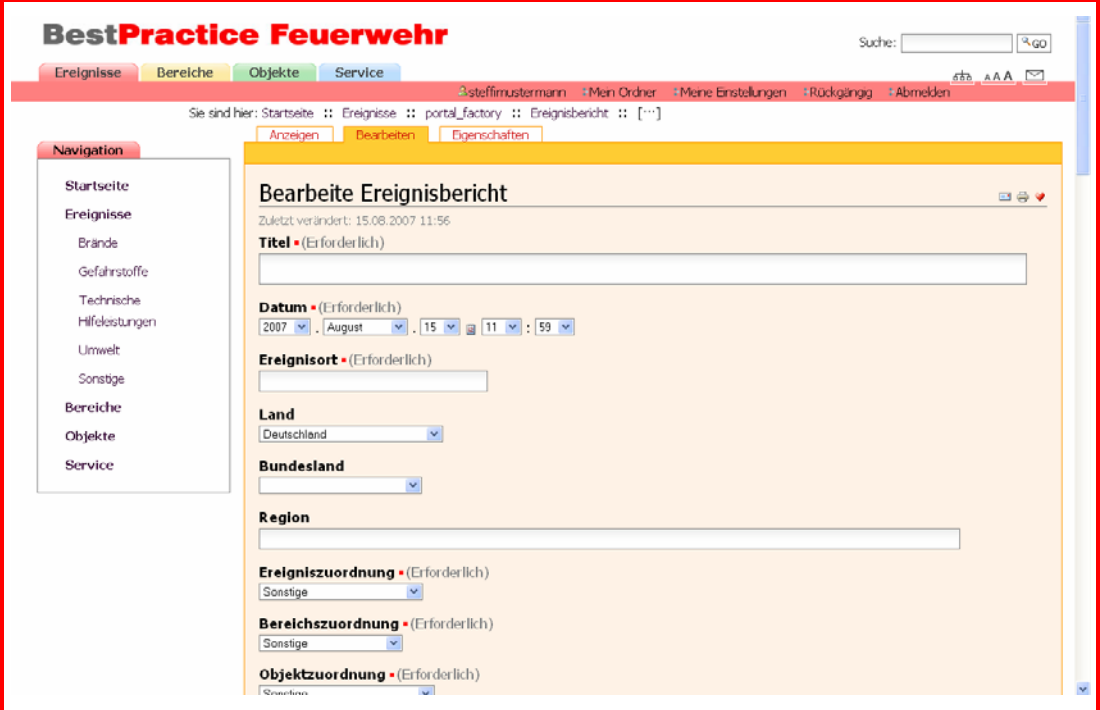

**Bild 5.4:** Erfassungsmaske für Ereignisberichte

Geht man mit der rechten Bildlaufleiste ans Ende der Erfassungsmaske, so sieht man, dass Steffi Mustermann die bisher eingegebenen Informationen mit Hilfe des Buttons [Speichern] speichern kann. **War die Aktion erfolgreich, so wird die Erfassungsmaske verlassen und das gerade eingegebene Ereignis wie im Bild 4.7 angezeigt. Ist das nicht der Fall, sind die Fehlernachrichten sorgsam zu prüfen. Meist wurde ein**  Pflichtfeld, wie zum Beispiel "Stichwörter", vergessen.

Der Autor kann jede der bisher gemachten Eingaben später korrigieren. Es könnte zum Beispiel bei nicht genau bekanntem Ereignisort zunächst "N.N." geschrieben werden. Merken Sie sich bitte den Navigationspunkt, in dem Sie die Bildschirmmaske aufgerufen haben.

#### **5.2.2 Beschreibung der Datenfelder**

#### **Titel ● (Textfeld)**

Es muss ein aussagekräftiger, kurzer Titel eingegeben werden. Er entscheidet in vielen Fällen, ob Benutzer den Bericht auch lesen!

#### **Datum •** (Listboxen)

Die Eingabe besteht aus Datumsfeld und Uhrzeit. Beim Datum muss das Jahr angegeben werden. Bei Monat und Uhrzeit können die Angaben fehlen, sollten jedoch, wenn irgend möglich erfolgen. Die zulässigen Eingaben werden durch *Listboxen* angeboten.

#### **Ereignisort • (Textfeld)**

#### **Land** (Listbox)

In der Liste sind die Länder Europas enthalten. Für andere Länder kann der Text "nicht Europa" gewählt werden.

#### **Bundesland** (Listbox)

Es stehen die Bundesländer Deutschlands und die leere Zeichenkette zur Auswahl.

#### **Region** (Textfeld)

Hier kann eine Region wie z. B. Harz, Pfalz oder Burgenland angegeben werden.

#### **Ereigniszuordnung • (Listbox)**

In der Listbox werden die Elemente der zweiten Navigationsebene zur Kategorie "Ereignisse" angeboten.

#### **Bereichszuordnung • (Listbox)**

In der Listbox werden die Elemente der zweiten Navigationsebene zur Kategorie "Bereiche" angeboten.

#### **Objektzuordnung ● (Listbox)**

In der Listbox werden die Elemente der zweiten Navigationsebene zur Kategorie "Objekte" angeboten.

- 40 -

### **Autor** (Textfeld)

Ist der BestPractice-Feuerwehr-Bericht eine Kurzfassung eines in einer Zeitschrift bzw. an andere Stelle veröffentlichten Berichtes, so sind hier die Verfasser, die in der Quelle angegeben sind, einzutragen. Ansonsten sollte der BestPractice-Feuerwehr-Autor angegeben werden.

### **Quelle** (Textfeld)

Zur Berichterstellung verwendete Quellen sind anzugeben.

### **Beschreibung** (Textfeld)

Eine prägnante Kurzfassung bzw. ein Einleser sollten angegeben werden. Die ersten zwei Zeilen werden zum Beispiel in der Liste der Rechercheergebnisse mit ausgegeben (s. Bild 4.6). Hier liegt wirklich in der Kürze die Würze!

## **Haupttext** (RTF-Feld)

Auf die Eingabe des Haupttextes wird im nächsten Abschnitt eingegangen.

### **Bild**

Das hier angegebene Bild erscheint zum Beginn des Haupttextes mit dem im nächsten Feld "Bildunterschrift" erfassten Text als Unterschrift. Die Bilddatei muss auf dem Rechner abgelegt sein. Der Druck auf den Butten "Durchsuchen" ermöglicht, wie aus anderen Programmen bekannt, die Bilddateiauswahl.

### **Bildunterschrift** (Textfeld)

Siehe die Erläuterungen zum vorherigen Eingabefeld "Bild".

### **Stichwörter • (Listbox)**

Zunächst kann der Verfasser aus bereits in BestPractice-Feuerwehr verwendeten Stichworten, die durch die Listbox bereitgestellt werden, auswählen. Musste aus den bereits oben erläuterten Listboxen genau ein Element ausgewählt werden, können es hier mehrere sein. Bei der Auswahl kann folgendermaßen vorgegangen werden. Das erste gewünschte Stichwort wird durch Anklicken mit der Maustaste

ausgewählt. Es wird gleichzeitig durch eine blaue Unterlegung als ausgewählt markiert.

Sollen mehrere direkt untereinander stehende Stichworte markiert werden, so wird das Erste aus dem Bereich angeklickt, der Cursor auf das Letzte des Bereiches positioniert und bei gedrückter "Shift"-Taste das Letzte des Bereiches markiert. Ist der ganze Bereich blau unterlegt, so hat es funktioniert.

Einzelne Stichworte können zur Auswahl hinzugefügt werden, wenn sie bei gedrückter "Strg"-Taste markiert werden.

Durch nochmaliges Anklicken kann ein bereits markiertes Stichwort wieder aus der Auswahl herausgenommen werden.

## **Achtung: Es muss mindestens ein Stichwort markiert werden, sonst kann der eingegebene Ereignisbericht nicht abgespeichert werden.**

#### **Stichwort(e) vorschlagen** (Textfeld)

Es können neue Stichworte vorgeschlagen werden, die jedoch vor Aufnahme in die Listbox durch den Redakteur zu bestätigen sind.

#### **Verweis (extern)**

Es kann ein externer *Link* eingetragen werden, der zu einem Dokument im www verweist. Durch Anklicken kann er durch die Benutzer in einem separaten Fenster geöffnet werden.

#### **Ansprechpartner** (Textfeld)

Die angegebenen Ansprechpartner können unter Umständen zu weiteren interessierenden Fragen, die sich auf das Ereignis beziehen, Hinweise geben.

#### **Referenzen** (Listbox)

In der Listbox sind die Titel der bereits in BestPractice-Feuerwehr veröffentlichten Berichte enthalten. Soll auf einen oder mehrere Ereignisse, die aus der Sicht des Autors einen Bezug zu seinem Ereignis haben, hingewiesen werden, so können sie hier ausgewählt werden. Die Markierung der Ereignisse erfolgt technisch in der Weise, wie die Auswahl der Stichworte.

- 42 -

Beim Lesen des Ereignisberichtes werden die Titel der Referenzereignisse unter der Überschrift Referenzen gelistet. Durch Anklicken werden sie ohne weitere Recherchen auf dem Bildschirm angezeigt.

### **Anhang**

Mit Hilfe des Buttons "Durchsuchen" kann der Autor eine beliebige Datei an den Bericht anhängen. Beim Speichern wird diese Datei auf den BestPractice-Feuerwehr-Server hochgeladen, d. h. auf diesem noch einmal abgelegt. Klickt ein Benutzer den Dateinamen an, so kann er diese Datei wieder herunterladen oder sich den Inhalt gleich ansehen, wenn das Dateiformat durch Software seines Rechner unterstützt wird.

### **Anhang2**

Eine zweite Datei kann angehängt werden.

## **Anhang3**

Eine dritte Datei kann angehängt werden.

### **Sicht**

Die Darstellungsart ist fest zugeordnet und kann nicht verändert werden.

**Hinweis:** In der vorliegenden Version von BestPractice-Feuerwehr hat jeder durch den registrierten Benutzer in seinem Ordner eingegebene Artikel als voreingestellten Wert den Status "Öffentlicher Entwurf". Er erscheint nicht beim "Stöbern", kann aber bei einigen Recherchen mit berücksichtigt werden. Der Benutzer kann ihn für andere nicht sichtbar machen, wenn er auf [Öffentlicher Entwurf] drückt und im dann nach unten aufgeklappten Menü [Privat schalten] auswählt (s. Bild 5.5).

|                                                                  | <b>BestPractice Feuerwehr</b>                                                                                                    |                                                                      |                                   | Suche: |  | 960                           |  |
|------------------------------------------------------------------|----------------------------------------------------------------------------------------------------|----------------------------------------------------------------------|-----------------------------------|--------|--|-------------------------------|--|
| Bereiche<br>Ereignisse                                           | Objekte<br><b>Service</b>                                                                                                    | Shorststarke #Mein Ordner #Meine Einstellungen #Rückgangig #Abmelden |                                   |        |  | $656$ AAA $\square$           |  |
|                                                                  | Sie sind hier: Startseite :: Ereignisse :: Brände :: Brand in der Saline Bad Dürkheim<br>Bearbeiten Boenschaften<br>Anzeigen                                               |                                                                      |                                   |        |  |                               |  |
| Navigation                                                       |                                                                                                    |                                                                      | Aktionen - Zu Ordner hirzufügen - |        |  | Status: Offenticher Entwurf + |  |
| Startseite                                                       |                                                                                                    |                                                                      |                                   |        |  | Privat schalten               |  |
|                                                                  | Der Status des Inhalts wurde verändert.                                                                                                    |                                                                      |                                   |        |  |                               |  |
| Ereignisse                                                       |                                                                                                    |                                                                      |                                   |        |  |                               |  |
| Brände                                                           | Brand in der Saline Bad Dürkheim                                                                                                    |                                                                      |                                   |        |  | EGV                           |  |
| <sup>®</sup> Brand in der Salne Bad.<br>Dürkheim<br>Gefahrstoffe | In der Nacht vom 6. auf den 7. April zerstörte ein Großbrand die 1847 erbaute Saline, die 333 Meter<br>lang, 18 Meter hoch und mit rund 250.000 Reisigbündeln gefüllt war. |                                                                      |                                   |        |  |                               |  |
| Technische Hilfeleistungen                                       | 07.04.2007 02:30                                                                                                    |                                                                      | <b>Bad Dürkheim</b>               |        |  |                               |  |

**Bild 5.5:** "Privat schalten" von Ereignisberichten

## **5.2.3 Eingabe des Haupttextes mit Kupu**

Der Haupttext wird im *Rich Text Format* abgespeichert.

| Haupttext |  |  |                                                      |  |  |  |  |  |  |  |              | <b>Text Format HTML</b> |  |   |
|-----------|--|--|------------------------------------------------------|--|--|--|--|--|--|--|--------------|-------------------------|--|---|
|           |  |  |                                                      |  |  |  |  |  |  |  | $\checkmark$ |                         |  | Ħ |
|           |  |  | An dieser Stelle ist der Ereigniserichts einzutragen |  |  |  |  |  |  |  |              |                         |  |   |

**Bild 5.6:** RTF-Feld zur Haupttexteingabe

Um den Text entsprechend formatieren zu können, hat das RTF-Feld eine Kopfzeile, in der einige Werkzeuge zur Verfügung gestellt werden (s. Bild 5.6). Verwendet wird der *WYSIWIG-Editor Kupu*. In der Tabelle 5.1 sind die Werkzeuge kurz zusammengestellt. Eine ausführliche Erläuterung ist in [Friedrich 06] nachzulesen.

#### - 44 -

| <b>Icon</b> |   | <b>Wirkung auf Schrift und Absatz</b>                                     |
|-------------|---|---------------------------------------------------------------------------|
| B           |   | Schriftform fett                                                          |
| Ι           |   | Schriftform italic bzw. kursiv                                            |
| ×,          | - | Schrift wird tief gestellt                                                |
| x           |   | Schrift wird hoch gestellt                                                |
|             |   | Absatz linksbündig                                                        |
|             |   | Absatz zentriert                                                          |
|             | - | Absatz rechtsbündig                                                       |
|             |   | geordnete Liste (nummerierte Aufzählung)                                  |
|             |   | ungeordnete Liste (Aufzählung mit Aufzählungszeichen)                     |
|             |   | Definitionslisten                                                         |
|             |   | Text nach links verschieben (macht nach rechts verschieben<br>rückgängig) |
|             |   | Text nach rechts verschieben                                              |
|             |   | Bild einfügen                                                             |
|             |   | internen Link einfügen (zu einem Artikel in BestPractice-<br>Feuerwehr)   |
|             |   | externen Link einfügen (zu einem Dokument im www)                         |
|             |   | Undo und Redo (rückgängig und wiederherstellen)                           |
|             | - | Tabelle einfügen und verändern                                            |
| HTML        |   | schaltet zwischen HTML-Quellcode und grafischer Ansicht um                |
|             |   | Umschalten auf den Vollbild-Modus                                         |

**Tabelle 5.1:** Werkzeuge des integrierten Texteditors Kupu

Die drei Listen werden wie aus anderen Textprogrammen bekannt aktiviert. Bei der Eingabe geht man mit der "RETURN"-Taste auf den Zeilenanfang und klickt das Icon des gewünschten Listentyps an. Definitionslisten bestehen aus mindestens zwei Zeilen. In der ersten steht linksbündig beginnend mit fetter Schrift der zu definierende Begriff. Mit "RETURN" geht man auf die zweite eingerückte Zeile und gibt den Erläuterungstext ein. Mit einem weiteren "RETURN" wird mit dem nächsten Element begonnen. Bei allen Listen wird das Listenende durch eine Leereingabe angezeigt.

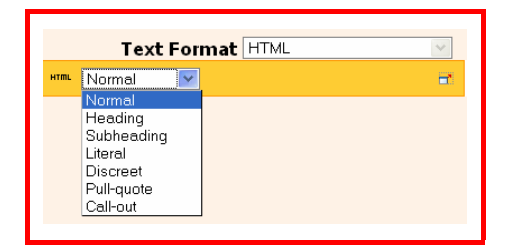

**Bild 5.7:** Absatzformate

In der verwendeten Konfiguration bietet Kupu einige Absatzformate zur Strukturierung des Textes an. Bild 5.7 zeigt die Liste der bereitgestellten Formate.

### ¾ **Normal**

Sollte für den Text verwendet werden.

### ¾ **Heading**

Ist für Überschriften vorgesehen. Die Überschrift hat größere, fette Buchstaben und wird unterstrichen.

### ¾ **Subheading**

Die Unterüberschrift ist etwas größer als "normal" und ebenfalls fett dargestellt.

### ¾ **Literal**

Der Text wird in einem Kasten eingerahmt und in einem Schrifttyp ähnlich dem Courier dargestellt.

### ¾ **Discret**

Die Schrift ist deutlich kleiner als bei "normal".

## ¾ **Pull-quote**

Kupu ordnet das *Pull-Quote* auf der rechten Seite an. Auf der linken Seite des Pull-Quote-Feldes ist ein senkrechter Balken zur Markierung angebracht. Der Text wird fett dargestellt und farblich abgesetzt.

- 46 -

## ¾ **Call-out**

Der Text wird fett und farblich abgesetzt dargestellt und links eingerückt.

Den Benutzern wird empfohlen, anhand kleiner Beispiele die Wirkung der einzelnen Werkzeuge von Kupu auszuprobieren.

# **5.2.4 Bearbeitung bereits eingegebener Berichte**

Jeder durch einen Benutzer in seinem Ordner eingegebene Ereignisbericht kann weiter bearbeitet werden, in dem die Erfassungsmaske wieder geöffnet wird. Dazu gibt es zwei Wege:

1. Der Benutzer hat sich den Navigationspunkt gemerkt, unter dem er die Erfassungsmaske zum Anlegen des Ereignisberichtes öffnete (vgl. Abschnitt 5.2.1).

In diesem Fall geht er wieder zu dem Navigationspunkt und sieht dort einen Inhaltsbereich vergleichbar dem mit Bild 5.2. Das Anklicken des Reiters [Inhalt] liefert eine Liste wie im Bild 5.3. Dort muss der bereits eingegebene Berichtsteil unter seinem Titel zu finden sein.

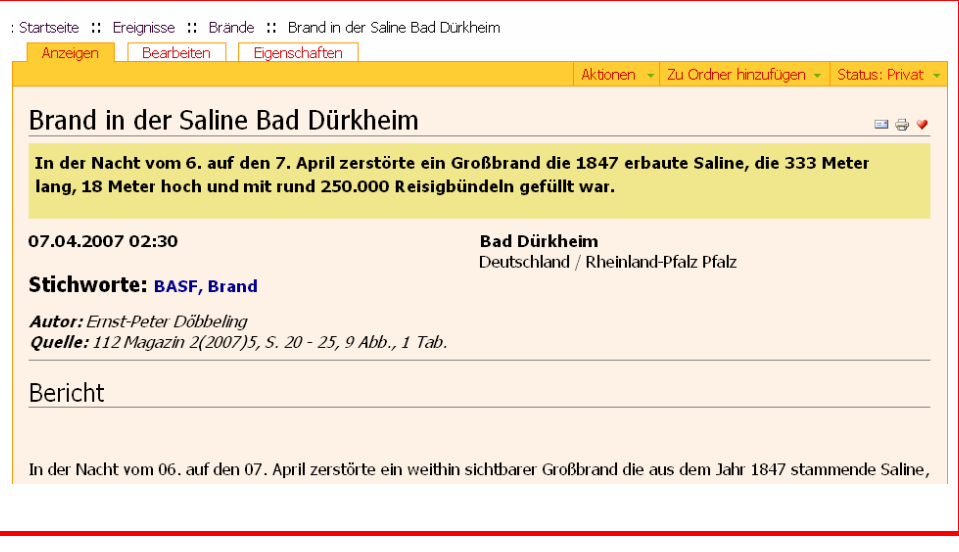

**Bild 5.8:** Inhaltsbereich mit dem Reiter "Bearbeiten"

Wird der gewünschte Bericht auf den Bildschirm geholt, so erscheint unter dem Pfadbalken eine Kopfzeile mit drei Reitern. Das Anklicken von [Bearbeiten] öffnet die Erfassungsmaske.

2. Der Benutzer recherchiert nach dem Bericht durch eine gezielte Frage (s. Abschnitte 4.4.2 und 4.4.3). Auch wenn der Bericht den Status "privat" hat, wird er bei einer Recherche durch den Autor des Berichtes mit berücksichtigt (s. Hinweis am Ende des Abschnittes 5.2.2). Aus der Liste der recherchierten Berichte wird er durch anklicken auf den Bildschirm geholt. Der Inhaltsbereich entspricht dann dem des Bildes 5.8. Es wird weiter wie oben verfahren.

### **5.3 Hinweise zur Nutzung**

#### **5.3.1 Haftungsausschluss**

Jeder Autor ist für die von ihm erstellten Beiträge selbst in vollem Umfang verantwortlich. Insbesondere können Werke, die unter dem Verdacht stehen, Urheberrechte oder Verwertungsrechte zu verletzen, unmittelbar nach Rücksprache jederzeit korrigiert bzw. gelöscht werden. Einen Ausschluss einzelner Benutzer behält sich der Anbieter vor.

Die Benutzer sind aufgerufen, alle Inhalte, die sie zu dieser Website beisteuern, nach bestem Wissen zu erstellen. Weder der Anbieter noch die einzelnen Autoren erheben aber Anspruch auf Vollständigkeit, Aktualität, Qualität und Richtigkeit. Es kann deshalb keine Verantwortung für Schäden übernommen werden, die durch das Vertrauen auf die Inhalte dieser Website oder deren Gebrauch entstehen.

Die von den Autoren und Nutzern eingestellten Inhalte sind deren eigene Beiträge und Meinungen. Jeder Nutzer ist für die von ihm eingestellten Inhalte selbst verantwortlich. Hierzu ist jeder Beitrag mit dem Pseudonym des Autors bzw. Nutzers gekennzeichnet. Der Anbieter des Forums übernimmt keinerlei Haftung oder Gewähr für die fremden Inhalte, insbesondere nicht für deren Richtigkeit, Vollständigkeit und Aktualität. Er macht sich diese fremden Inhalte auch nicht zu Eigen. Sollten fremde Beiträge gegen geltendes Recht oder gegen diese Nutzungsbedingungen verstoßen, distanziert sich der Anbieter des Forums ausdrücklich von den - 48 -

betreffenden Inhalten. Entsprechendes gilt für von den Nutzern eingestellte externe Links.

Bei Kenntnis von rechtswidrigen Inhalten, externen Links bzw. Beiträgen werden diese gelöscht oder abgeändert.

## **5.3.2 Pflichten der Benutzer**

Durch die Annahme unserer Regeln garantieren Sie, dass Sie keine Beiträge schreiben, die gegen diese Regeln, die guten Sitten oder sonst gegen ein Gesetz verstoßen, insbesondere nicht gegen Urheberrechte. Entsprechendes gilt für das Setzen von externen Links.

Es ist Ihnen ausdrücklich untersagt, Aussagen mit rechtsverletzenden Inhalten, insbesondere mit rechtsradikalen, pornographischen, rassistischen, beleidigenden, verleumderischen sowie ruf- oder geschäftsschädigenden Inhalten, zu machen. Hierzu gehören auch Junkmails und Spams.

Die komplette Übernahme von Presseartikeln ohne Zustimmung des Urhebers ist zu unterlassen. Es ist nur das vereinzelte auszugsweise Zitieren unter genauer Angabe der Quelle erlaubt, wenn der eigene selbstständige Beitrag klar im Vergleich zum Zitat überwiegt (§ 51 UrhG).

Den Nutzern ist es untersagt, im Forum ohne ausdrückliche Genehmigung durch den Anbieter, Werbung zu betreiben. Dies gilt auch für sog. Schleichwerbung.

Ein Verstoß gegen diese Regeln führt zum Ausschluss des Benutzers.

## **5.3.3 Rechte des Anbieters**

Die Anbieter behalten sich vor, alle veröffentlichten Beiträge auf Form und Inhalt hin zu überprüfen und zu löschen, falls sie gegen geltendes Recht oder die guten Sitten verstoßen. Auch hat BestPractice-Feuerwehr das Recht, solche Nutzer von der Teilnahme am Kommentieren auszuschließen, die gegen die hier dargelegten Spielregeln verstoßen.

Insbesondere folgende Inhalte führen zur Löschung von Beiträgen: sexuelle Belästigungen, jugendgefährdende Aussagen, Beleidigungen und Schmähungen, Drohungen, Diskriminierungen, antisemitische und rassistische Aussagen, jede Art von strafbaren Äußerungen, verleumderische sowie ruf- und geschäftsschädigende Inhalte.

Für einen veröffentlichten Kommentar räumt dessen Urheber dem Anbieter das unentgeltliche, zeitlich und örtlich unbegrenzte Recht ein, die Aussagen ganz oder teilweise zu nutzen, zu vervielfältigen, zu veröffentlichen, zu übersetzen, zu bearbeiten, zu verbreiten, aufzuführen, darzustellen, Dritten einfache Nutzungsrechte an diesen Aussagen einzuräumen sowie die Aussagen in andere Werke und/oder Medien zu übernehmen.

#### **5.3.4 Hinweise an Rechteinhaber**

Der Anbieter weist die Nutzer darauf hin, kein Material zu verwenden, das Urheberrechten Dritter unterliegt. Bei der sehr großen Zahl der in deutscher Sprache vorliegenden elektronischen und vor allem schriftlichen Publikationen kann er aber nicht ausschließen, dass von Benutzern dennoch Material eingebracht wird, das bestehende Schutzrechte verletzt, und das nicht sofort als solches erkannt wird.

Wenn dem Anbieter eine entsprechende Urheberrechtsverletzung angezeigt wird, wird das betreffende Material umgehend vom Server genommen. Offizieller Ansprechpartner für solche Fälle ist das Institut der Feuerwehr Sachsen-Anhalt. Nutzen Sie für eine Meldung die Schaltfläche [Verstoß melden] in der Fußzeile.

Die Meldung sollte den betroffenen Inhalt in BestPractice-Feuerwehr genau bezeichnen (bitte URL angeben) und auch Ihre Publikation oder Website nennen, aus der das Material unberechtigt übernommen wurde.

- 50 -

# **6 ZUSAMMENFASSUNG**

Bei der Bearbeitung des Themas wurden bisher folgende Teilaufgaben bearbeitet:

- ¾ Erarbeitung einer geeigneten Datenstruktur zur Abspeicherung der Ereignisberichte sowie weiterer Informationen wie zum Beispiel Audiound Videodateien.
- ¾ Auswahl geeigneter Softwaretools, um BestPractice-Feuerwehr als Internetportal zu implementieren. Konsultationen mit Informatikern der Universität Magdeburg zeigten, dass dies eine typische Anwendung für Content Management Systeme (CMS) ist. Es wurde zur Implementierung das Open Source CMS Plone ausgewählt, das in der Programmiersprache Python geschrieben ist.
- ¾ Die ersten zwei Navigationsebenen wurden in Anlehnung an existierende Einsatzstatistiken definiert.
- ¾ Der Prototyp von BestPractice-Feuerwehr ist implementiert und in den letzten Monaten getestet worden. Erste Ereignisse wurden eingegeben.
- ¾ Eine Beschreibung der verschiedenen Funktionen und der Arbeit mit BestPractice-Feuerwehr enthält der vorliegende Bericht.

Im ersten Halbjahr 2007 wurde BestPractice-Feuerwehr bei Sitzungen der folgenden Arbeitskreise vorgestellt und diskutiert:

- ¾ Frühjahrssitzung des Fachausschusses Technik der Deutschen Feuerwehren, Hamburg, März 2007
- ▶ Frühjahrssitzung des Referates "Brandbekämpfung" des Technisch-Wissenschaftlichen Beirates der vfdb, Dortmund, März 2007
- 52
	- ¾ Sitzung des Referates "Feuerwehren" des Technisch-Wissenschaftlichen Beirates der vfdb, Leipzig, Mai 2007
	- ¾ Aktuelle Stunde der 56. Jahresfachtagung der vfdb, Leipzig, 20. 23. Mai 2007.

In der Zeitschrift "Feuerwehren in Sachsen-Anhalt", Heft 6, S. 21 – 22, 2007, wurde ein Artikel "BestPractice-Feuerwehr - Eine Internetpräsens für besondere Feuerwehreinsätze" veröffentlicht.

Seit der Freischaltung des Internetportals im Mai 2007 haben sich eine Vielzahl von Nutzern registrieren lassen.

Folgende Punkte sind weiter zu bearbeiten:

- ¾ Der Schwerpunkt liegt in der Einspeicherung weiterer Ereignisberichte. Das ist unbedingt erforderlich, um eine breite Akzeptanz zu sichern.
- ¾ Der Prototyp der Internetpräsenz ist in einigen Punkten zu ergänzen. Einige der durch Benutzer gemachten Hinweise sollten dabei berücksichtigt werden.

Die Darstellung eines Ereignisses mit Angabe der Abwehrmaßnahmen, der eingesetzten Kräfte und Mittel, der zeitlichen Abläufe und der aufgetretenen Schäden kann durch andere Einsatzkräfte ausgewertet werden. Das kann wesentlich dazu beitragen, dass aufgetretene Probleme bei späteren Einsatzhandlungen vermieden bzw. abgemindert werden.

Eine weitere Anwendungsmöglichkeit des Portals liegt in der Nutzung der Ereignisberichte für die Aus- und Fortbildung der Einsatzkräfte.

## **LITERATURVERZEICHNIS**

#### **[24ix 06]**

24ix Systems - Die Contentschmiede. URL: www.24ix.de

### **[ANCOSO 07]**

ANCOSO Development GmbH: Nutzen eines CMS. URL: http://www.ancoso-development.de/Produkte/Cms/CMS-Nutzen/index\_html/, Juli 2007

#### **[Büchner et al. 01]**

Büchner, Heino; Traub, Dennis; Zahradka, Rik; Zschau, Oliver: Web Content Management. Websites professionell betreiben. Gallileo Press GmbH, Bonn, 2001

#### **[Dimpfl et al. 03]**

Dimpfl, Stefanie; Ellermann, Ronny; Erdle, Sabrina: Content Management-System. Fachbereich Kommunikationstechnik, Höhere Berufsfachschule Medien in Neustadt, Projektarbeit, November 2002 bis Februar 2003, 2003

#### **[Friedrich 06]**

Friedrich, Hans Jörg: Content Management mit Plone. Springer-Verlag, Berlin Heidelberg, 2006

#### **[Grabski et al. 97]**

Grabski, Reinhard; Fiedler, Siegfried; Mehr, Horst; Starke, Horst: Vinylchlorid-Unfall in Schönebeck/Elbe - Analyse eines Eisenbahn-Gefahrgutunfalls. brandschutz/Deutsche Feuerwehrzeitung, 1997, 3, 127- 134

#### **[Höding et al. 06]**

Höding, Manja; Oppermann, Yvonne: Informationssystem Best Practice - Datenbank für außergewöhnliche Feuerwehreinsätze. Praktikumsbericht, Hochschule Magdeburg-Stendal (FH), Fachbereich Bauwesen, Magdeburg, 2006

## **[IESE 07]**

Fraunhofer IESE: Software-Engineering-Wissensdatenbank. http://www.software-kompetenz.de/, 21.06.2007

## **[Lienert 07]**

Lienert, Steffi: Nutzeroberfläche und Datenelemente für eine Datenbank besonderer Feuerwehreinsätze. Masterarbeit, Otto-von-Guericke-Universität Magdeburg, Institut für Apparate- und Umwelttechnik, Magdeburg, 2007

### **[Lotze et al. 06]**

Lotze, Thomas; Theune, Christian: Content-Management mit Plone. gocept gmbh & co. kg, Halle/Saale, 2006

### **[McKay 05]**

McKay, Andy: Plone - Das definitive Handbuch für Administratoren und Entwickler. Addison-Wesley Verlag, München, 2005

### **[Mei Mak et al. 05]**

Mei Mak, Sin; Plitt, Sebastian: Content Management System (CMS) / Zope / Plone. http://iis.uni-koblenz.de/WS2005-6/Prosem2005- 6/CMS%20(Content%20Management%20System).pdf, 2005

### **[Pinuts 06]**

Pinuts media+science Multimedia-Agentur Berlin. URL: http://www.pinuts.de/Loesungen/CMS/content\_management\_system/inde x.html, 2006

### **[Piotrowski 04]**

Piotrowski, Michael: Open-Source-CMS. Otto-von-Guericke Universität Magdeburg, Fakultät für Informatik, Institut für Wissens- und Sprachverarbeitung, http://wwwai.cs.unimagdeburg.de/Members/mxp/finweb/cms, 2004

### **[Schumacher 07]**

Schumacher, Joachim: Controlling 21. http://www.multimediaberatung.de/, Stand August 2007

#### - 54 -

### **[Starke 07]**

Starke, Horst: "BestPractice-Feuerwehr" - Eine Internetpräsens für besondere Feuerwehreinsätze. Feuerwehren in Sachsen-Anhalt, Heft 6, 2007, 21-22

## **[Stoffdatenbanken 07]**

Stoff-Datenbanken der Bundesrepublik Deutschland. http://www.stoffdaten-deutschland.de/index.htm, Juni 2007

## **[Walerowski 04]**

Walerowski, Peter: ZOPE. Galileo Computing, Bonn, 2004

## **[Wikipedia 07]**

Wikipedia - Die freie Enzyklopädie. http://de.wikipedia.org/wiki/Hauptseite, 2007

## **[Zope 07]**

Welcome to Zope.org - The Web Site for the Zope Community. http://www.zope.org/, Juli 2007

- 56 -

## **GLOSSAR**

#### **Apache**

Der Apache HTTP Server ist ein Produkt der Apache Software Foundation und der am weitesten verbreitete Webserver im Internet, der für verschiedene Betriebssysteme frei verfügbar ist.

#### **API (Application Programming Interface)**

Ein API ist eine Programmierschnittstelle, die von einem Softwaresystem anderen Programmen zur Anbindung an das System zur Verfügung gestellt wird. Im Gegensatz zu einer Binärschnittstelle definiert eine API nur die Verwendung der Schnittstellen auf Quelltextebene. Im Zusammenhang mit CMS wird insbesondere der Zugriff auf dessen Daten ermöglicht bzw. vereinfacht.

#### **Application Server**

Ein Application Server oder Anwendungsserver ist im Allgemeinen ein Server in einem Computernetzwerk, auf dem Anwendungsprogramme (applications) ausgeführt werden. Im engeren Sinne bezeichnet der Begriff Application Server eine Software, die als Ablaufumgebung für Anwendungsprogramme diesen spezielle Dienste zur Verfügung stellt, wie beispielsweise Transaktionen, Authentifizierung oder den Zugriff auf Verzeichnisdienste und Datenbanken über definierte Schnittstellen. [Wikipedia 07]

#### **Artikel**

Inhalte bzw. Content sind in Plone grundsätzlich Artikel. Die Struktur der Inhalte ist jedoch sehr unterschiedlich. Bilder sind z. B. nicht als Text speicherbar. Aus diesem Grund definiert Plone maßgeschneiderte Datencontainer, die sogenannten Content Types.

#### **Asset, digitales**

Einzelne Bestandteile wie Texte, Bilder, Grafiken etc., aus denen sich der Content z. B. einer Webseite zusammensetzt.

#### **Barrierefreiheit**

Unter Barrierefreiheit versteht man in Verbindung mit dem Internet die Unterstützung eines erleichterten Zugangs auch für Menschen mit Behinderungen. Dies betrifft u. a. die Schriftgrößeneinstellung sowie die Einführung von Tastaturkürzeln zur Navigation.

#### **BestPractice-Feuerwehr**

Das BestPractice-Feuerwehr Portal ist ein freies Berichtssystem mit dem Ziel, Auskünfte über umfangreiche und schwierige Feuerwehreinsätze für die Erstinformation zur Gefahrenabwehr zu geben. Zusätzlich kann es die Aus- und Fortbildung durch Aussagen zur Taktik sowie zum Kräfte- und Mittelbedarf unterstützen.

### **Client**

Als Client (englisch für "Klient, Mandant") wird ein Computerprogramm bezeichnet, welches nach dem Client-Server-System Verbindung mit einem Server aufnimmt und Nachrichten mit diesem austauscht. Die Kommunikation erfolgt in der Regel über ein Rechnernetz. Das heißt, der Server befindet sich üblicherweise auf einem anderen Rechner als der Client. Ein typisches Beispiel für einen Client ist ein Web-Browser. Dieser nimmt Kontakt zu einem Web-Server auf und fordert eine bestimmte Webseite von diesem an. Der Server schickt die angeforderte Webseite zu, damit dieser sie dann für den User in einem Browserfenster anzeigt. [Wikipedia 07]

#### **Content**

Der Begriff Content (eng.: der Gehalt, der Inhalt) wird in neuerer Zeit in der deutschen Sprache zur Beschreibung von Inhalten verwendet. Gemeint sind damit jedoch ausschließlich die Inhalte von Medien. Der Anglizismus wird dabei selten auf klassische Printmedien angewandt, häufiger auf elektronische Medien, insbesondere Neue Medien. Im Internet kann Content in den unterschiedlichsten Formen vorliegen, als Text, Bild-, Audio- oder Videodaten.

#### **Content Management (CM)**

"Content Management" bezeichnet die Verwaltung von Inhalten,

- 58 -

insbesondere den Umgang mit elektronisch erfassten Dokumenten. Dabei kann es sich zum Beispiel um Texte, Bilder, Töne, E-Mails, Datenbanken oder Termine handeln. Prinzipiell betrifft es jegliche Art von Information, die in einem Rechner gespeichert werden kann. [Lotze et al. 06]

#### **Content Management Framework (CMF)**

Ein Content Management Framework (CMF) ist ein Komponenten Framework zur schnelleren Entwicklung von Content-Management-Systemen. Innerhalb des Frameworks existieren Software-Bausteine wie zum Beispiel ein Zugriffsschutz, eine Datenbankschnittstelle, eine Template-Engine oder auch diverse Suchfunktionalitäten. Die meisten CMF sind mittels Skriptsprachen abgebildet und dienen hauptsächlich der Entwicklung netzbasierender Content Management Systeme. [Wikipedia 07]

#### **Content Management System (CMS)**

Ein CMS ist ein Werkzeug, das es vielen verschiedenen (zentralen) technischen und (dezentralen) nichttechnischen Mitarbeitern ermöglicht, eine Vielzahl von Inhalten (s. Content Management) zu erstellen, zu bearbeiten, zu verwalten und schließlich zu veröffentlichen, und zwar unter zentralen Randbedingungen bzgl. Regeln, Prozessen und Workflow, die ein konsistentes und gültiges Aussehen im Web sicherstellen. [McKay 05]

#### **Content Type**

s. Artikel

#### **Domain**

Eine Domain im Internet ist ein zusammenhängender Teilbereich des hierarchischen DNS-Namensraumes.

Der vollständige Name einer Domain ist gleichzeitig auch ihr Fully Qualified Domain Name (FQDN). Die Notation eines FQDN – und damit auch einer Domain – erfolgt durch die Aneinanderreihung der Labels aller Knoten, getrennt durch einen Punkt und von links nach rechts vom untersten Knoten bis zur Wurzel (root). [Wikipedia 07]

#### **Ergonomie**

Unter Ergonomie versteht man die Erforschung der Leistungsmöglichkeiten sowie die optimalen Arbeitsbedingungen des Menschen. Ziel der Software-Ergonomie ist die Anpassung der Eigenschaften von Software an die psychischen Eigenschaften der damit arbeitenden Menschen. Cum grano salis (mit kleinen Einschränkungen) gilt dies auch für das Internet. [Schumacher 07]

#### **Framework**

Ein Framework ist ein (Programm-)Gerüst, Rahmen oder Skelett. Ein Framework gibt in der Regel eine Anwendungsarchitektur vor. Es definiert insbesondere den Kontrollfluss der Anwendung und die Schnittstellen für konkrete Klassen, die vom Programmierer erstellt und registriert werden müssen. Frameworks werden also im Allgemeinen mit dem Ziel einer Wiederverwendung "architektonischer Muster" entwickelt und genutzt. Sie sind meist domänenspezifisch oder doch auf einen bestimmten Anwendungstyp beschränkt. Beispiele sind Frameworks für grafische Editoren, Buchhaltungssysteme oder elektronische Warenhäuser im World Wide Web. [Wikipedia 07]

#### **Hyperlink**

Als Hyperlink, auch kurz Link, bezeichnet man einen Verweis auf ein anderes Dokument in einem Hypertext, der durch das Hypertextsystem automatisch verfolgt werden kann. Das Konzept von Hyperlinks entspricht funktional dem Querverweis oder der Fußnote aus der konventionellen Literatur, bei der das Ziel des Verweises in der Regel manuell aufgesucht werden muss. Beim Hyperlink wird das Ziel durch Anklicken durch den Webbrowser auf dem Bildschirm in einem extra Fenster angezeigt. Das bekannteste Hypertextsystem ist das World Wide Web. Umgangssprachlich ist mit Link meist ein Verweis im www gemeint.

#### **Icon**

Der englische Ausdruck Icon bezeichnet im Computerbereich ein Piktogramm, dem eine bestimmte Aktion zugeordnet ist (z. B. Start eines Programmes, Öffnen einer Bilddatei mit einem Bildbearbeitungsprogramm, Abspielen einer Sounddatei usw.). Die Gestalt

- 60 -
des Icons soll den Benutzer bereits auf die Aktion hinweisen. Je nach Einstellung des Computers wird durch einen einfachen Mausklick oder durch einen Doppelklick die Aktion ausgeführt.

### **Konsistenz**

Als Konsistenz bezeichnet man bei Datenbanken allgemein die Widerspruchsfreiheit von Daten. Dies beinhaltet, dass Transaktionen (Einfügen, Löschen oder Ändern von Daten) Datenbanken einen konsistenten in einen anderen konsistenten Zustand überführen müssen. So muss zum Beispiel im Ergebnis einer Recherche nach einem konkreten Datum stets der gleiche Wert ausgegeben werden. Ein Datum sollte deshalb stets nur einmal gespeichert werden.

### **Kupu**

Kupu ist der von Plone standardmäßig verwendete WYSIWYG-Editor. Kupu ist Maori und heißt "Wort".

### **Link**

s. Hyperlink

### **Listbox**

Listboxen werden auch als Auswahllisten bezeichnet und dienen zur Auswahl von angebotenen Einträgen. Dabei handelt es sich meist um Texte wie Stichworte, Namen usw. Die Darstellung kann auch durch Piktogramme oder als Kombination aus Text und Bild erfolgen. Die Listbox ist normalerweise mehrzeilig. Aus ergonomischen Gründen wird empfohlen, sie mindestens vierzeilig zu gestalten. Da sich in der Liste meist mehr Einträge befinden, als die Box Zeilen besitzt, dient eine vertikale Bildlaufleiste zum Blättern innerhalb der Liste.

### **Login**

Benutzeranmeldung an einem Computer, bei der der Benutzername und ein Passwort abgefragt werden, um dem System mitzuteilen, dass man als Benutzer anwesend ist, und die die Erstellung und Zuordnung der Nutzerprofile incl. der Zugriffsrechte regelt.

### **Open Source**

Open Source bzw. Quelloffenheit bedeutet im Zusammenhang mit

### - 62 -

Software, dass es jedem ermöglicht wird, Einblick in den Quelltext eines Programms zu nehmen. Open Source Software wird unter einer Open-Source-Lizenz veröffentlicht, die erlaubt, diesen Quellcode auch weiterzugeben oder zu verändern.

### **Pfadbalken**

Pfadbalken ist die wörtliche Übersetzung des Begriffs, wie er in Plone verwendet wird. Er enthält die verlinkte Darstellung des aktuellen Pfades in Textform.

### **Plone**

Plone ist ein CMS, das in der Programmiersprache Python geschrieben wurde. Es ist ein leistungsfähiges, erweiterbares und benutzerfreundliches CMS zum professionellen Einsatz und hat eine Open Source Lizenz (GPL - General Public License). Dies erlaubt es jedermann, die Software gratis einzusetzen.

### **Portal**

Ein Portal (lat. porta "Pforte") ist eine Applikation, die einen zentralen Zugriff auf personalisierte Inhalte sowie bedarfsgerecht auf Prozesse bereitstellt. Charakterisierend für Portale sind die Verknüpfung und der Datenaustausch zwischen heterogenen Anwendungen über eine Portalplattform. Es gibt einen zentralen Zugriff über eine homogene Benutzeroberfläche. Portale bieten die Möglichkeit, Prozesse und Zusammenarbeit innerhalb heterogener Gruppen zu unterstützen. [Wikipedia 07]

### **Portlet**

Portlets sind kleine Unterfenster, die globale Funktionen, Bedienelemente oder weitergehende Informationen bereitstellen. Das sind z. B. Kalender, Navigationsbäume und Listen. Sie werden meist als kleine Kästchen an den Seiten des Bildschirms angeordnet.

### **Pull-Quote**

Das Pull-Quote ist ein herausgehobener kleiner Textteil. Es soll insbesondere bei längeren Artikeln als Blickfang dienen und kann umrahmt, links oder rechts angeordnet sein. Der Schrift wird meist größer als die Standardgröße im Dokument gewählt. Der Text umfließt das Pull-Quote.

### **Python**

Python ist eine objektorientierte Open Source Programmiersprache, die mehrere Programmierparadigmen umfasst. So wird die objektorientierte, aspektorientierte und funktionale Programmierung unterstützt. [Wikipedia 07]

### **Rich Text Format**

Das Rich Text Format (RTF) ist ein Dateiformat für Texte, das von Microsoft 1987 eingeführt wurde und zum Datenaustausch zwischen Textverarbeitungsprogrammen verschiedener Hersteller auf verschiedenen Betriebssystemen dient. Der Benutzer wählt in seiner Textverarbeitung im "Speichern-Dialog" als Dateityp RTF an, damit das Programm den Text als RTF-Datei mit der Dateiendung .rtf speichert. Mit einem anderen Textverarbeitungsprogramm kann dann der Text wieder geöffnet werden. In den meisten Fällen entspricht der Text dem Original, da das RTF-Format viele Darstellungsmerkmale enthält.

### **Sitemap**

Als Sitemap wird die vollständige hierarchisch strukturierte Darstellung aller Einzeldokumente (Webseiten) eines Internetauftritts bzw. einer Website bezeichnet (Seitenstruktur). Im Idealfall zeigt die Sitemap auch die hierarchischen Verknüpfungsstrukturen der Seiten an. Eine Sitemap ist notwendig, um einen Überblick zu erhalten, welchen Umfang und welche Struktur ein Webauftritt hat. Bei sehr umfangreichen Internetauftritten können in der Sitemap nicht mehr alle Einzeldokumente angezeigt werden, so dass man sich auf die Darstellung der hierarchischen Struktur beschränkt. [Wikipedia 07]

### **Software-Ergonomie**

s. Ergonomie

### **SQL (Structured Query Language)**

SQL ist eine Programmiersprache (Strukturierte Abfragesprache) zur Definition, Abfrage und Manipulation von Daten für relationale

- 64 -

Datenbanken. SQL ist von ANSI und ISO standardisiert und wird von fast allen gängigen relationalen Datenbanksystemen unterstützt. [Wikipedia 07]

## **Webserver**

Ein Webserver ist ein Server, der Informationen über das Hypertext Transfer Protocol (HTTP) zur Verfügung stellt. Hosts, die primär diesen Dienst anbieten, werden umgangssprachlich ebenfalls als Webserver bezeichnet. [Wikipedia 07]

## **Workflow**

Ein Workflow bildet die an einem Arbeitsprozess beteiligten Personen und Arbeitsprozesse in einem Prozessmodell ab. Workflow-Management beabsichtigt, betriebsinterne Ressourcen und Tätigkeiten der Mitarbeiter innerhalb eines Geschäftsprozesses nach festen Parametern zu strukturieren, zu operationalisieren und zu optimieren. [IESE 07]

## **WYSIWYG-Editor**

WYSIWYG ist die Abkürzung für "What You See Is What You Get". Ein WYSIWYG-Editor zeigt während der Bearbeitung eines Dokuments am Bildschirm dieses genauso an, wie es bei der Ausgabe über ein anderes Gerät, z. B. einem Drucker, aussieht.

## **Zope (Z Object Publishing Environment)**

Objektorientierter, in der Programmiersprache Python geschriebener, kostenloser Webanwendungs-Server mit Open Source License. Zope ist eine Plattform für die Realisierung von Webanwendungen. Es eignet sich sehr gut zum Erstellen dynamischer Webauftritte.

# **ANLAGE**

# **FAQ ZU BESTPRACTICE-FEUERWEHR**

# **(Frequently Asked Questions – häufig gestellte Fragen)**

# **1 Allgemeines**

## **Was ist und an wen richtet sich BestPractice-Feuerwehr?**

Das BestPractice-Feuerwehr Portal ist ein freies Berichtssystem mit dem Ziel, Auskünfte über umfangreiche und schwierige Feuerwehreinsätze für die Erstinformation zur Gefahrenabwehr zu geben. Zusätzlich kann es die Ausund Fortbildung durch Aussagen zur Taktik sowie zum Kräfte- und Mittelbedarf unterstützen.

Das Portal richtet sich an alle interessierten Personen aus allen Gesellschaftsbereichen, die mehr über die Einsätze der Feuerwehr erfahren und ggf. für sie neuartige Gefahrensituationen kennen lernen bzw. Erfahrungen austauschen möchten.

## **Ist BestPractice-Feuerwehr barrierefrei?**

Viele Internetseiten enthalten Elemente, die für behinderte Menschen, vor allem für Sehbehinderte und Blinde, Barrieren darstellen. BestPractice-Feuerwehr unterstützt daher die Barrierefreiheit, die durch das Werkzeug AAA gekennzeichnet ist. Der Benutzer kann Schriftgrößen anpassen und für wichtige Funktionen definierte Tastenkombinationen nutzen.

## **Was mache ich, wenn ich einen Verstoß melden möchte?**

Offizieller Ansprechpartner für solche Fälle ist das Institut der Feuerwehr Sachsen-Anhalt, das sie unter info@bestpractice-feuerwehr.de erreichen.

### - 66 -

Nutzen Sie für eine Meldung die Schaltfläche [Verstoß melden] in der Fußzeile.

Die Mail sollte den betroffenen Inhalt in "BestPractice-Feuerwehr" genau bezeichnen (bitte URL angeben), die Art des Verstoßes und bei Urheberrechtsverletzungen die Publikation oder Website nennen, aus der das Material unberechtigt übernommen wurde.

## **Wie kann ich mich an einer Diskussion beteiligen?**

Lassen Sie sich als Benutzer registrieren. Sie bekommen dann Ihr bestätigtes Passwort zugesendet. Sie müssen sich nach Erhalt des Passwortes innerhalb von 24 Stunden das erste Mal im Portal anmelden, sonst verfällt das Passwort.

Nach der Anmeldung mit Ihrem Benutzernamen und dem Passwort können Sie Kommentare zu einzelnen Ereignisberichte eintragen.

Die Anzeige eines Kommentars erfolgt mit der Veröffentlichung des Benutzernamens, des Datums und der Uhrzeit.

# **2 Fragen zur Berichtserstellung**

## **Wie werde ich Autor?**

Als registrierter Benutzer wenden Sie sich an BestPractice-Feuerwehr und beantragen Sie die Autorenschaft. Sie bekommen einen Redakteur benannt, der die Berichte für Sie in BestPractice-Feuerwehr veröffentlicht.

## **Wann wird der Bericht veröffentlicht?**

Wenn Sie den Redakteur informiert haben, dass Sie die Erfassung beendet haben, veröffentlicht dieser den Bericht in BestPractice-Feuerwehr.

## **Was muss ich als Autor bei der Eingabe eines Berichtes beachten?**

Es müssen immer alle Pflichtfelder eingetragen werden. Dabei muss mindestens ein Stichwort vergeben werden. Sie können weitere Vorschläge für Stichworte machen, die jedoch durch den Redakteur bestätigt werden müssen.

# **Wie eröffne ich die Erfassungsmaske?**

Der Pfadbalken muss auf eine der Hauptkategorien "Ereignisse", "Bereiche" oder "Objekte" bzw. auf eine ihrer Unterkategorien zeigen. Dann kann mit Hilfe von [Zu Ordner hinzufügen] bzw. [Neuen Artikel hinzufügen] die Erfassungsmaske durch [Ereignisbericht] geöffnet werden.

## **Wie füge ich Verweise in den Bericht ein?**

Im Feld **Haupttext** können Sie über den Icon [Insert internal link] einen Link zu einem Artikel oder Objekt in BestPractice-Feuerwehr und über den Icon [Insert external link] einen Link (Web-Adresse) zu einer externen Seite einfügen. Es öffnet sich jeweils das entsprechende Dialogfenster. Die Adresse öffnet sich im aktuellen Fenster.

Im Feld "Verweis (extern)**"** können Sie einen Link zu einer externen Seite einfügen. Die Adresse muss mit http:// oder https:// beginnen und wird in einem separaten Fenster geöffnet.

# **Wie füge ich Bilder in den Bericht ein?**

Wählen Sie unter [Neuen Artikel hinzufügen] die Eingabe "Bild" aus. Es erscheint der Dialog zum Hochladen. Die Felder sind selbsterklärend. Wird kein Titel angegeben, erhält das Bild den Dateinamen als Titel.

Möchten Sie im Eingabefeld "Haupttext" ein Bild einfügen, klicken Sie auf den Icon [Insert Images]. Es erscheint der Dialog zum Hochladen eines Bildes. Befindet sich das Bild schon in Ihrem Ordner, wählen Sie es aus.

- 68 -

Zum Hochladen von Ihrem PC verwenden Sie die Schaltfläche [Durchsuchen]. Wird kein Titel angegeben, erhält das Bild den Dateinamen als Titel. In den Haupttext können mehrere Bilder eingefügt werden.

Über das Feld "Bild**"** können Sie ein Bild über die Schaltfläche [Durchsuchen] hochladen. Das Bild wird vor dem Haupttext angezeigt.

# **Wie füge ich Audio-Dateien ein?**

Unter [Neuen Artikel hinzufügen] wählen Sie [Media-Container]. Benennen Sie den neuen Ordner (Titel) und speichern Sie. Sie befinden sich in dem soeben erstellten Ordner. Jetzt können Sie Multimedia-Inhalte hinzufügen.

Wählen Sie [Audio file]. Es erscheint der Dialog zum Hochladen einer Audio-Datei. Geben Sie unter [default] die Informationen (Beschreibung, Audio File) zur Datei an. Wählen Sie [Nächster]. Geben Sie nun die Metainformationen (Titel, Interpret, Quelle, Jahr, Kategorie, Kommentar, Bild) zum Inhalt an.

Wählen Sie [Speichern]. Sie sehen die Informationen in der Vorschau. Über die Schaltflächen können Sie die Datei anhören, downloaden oder in einem Pop-Up abspielen.

# **Wie füge ich Video-Dateien ein?**

Unter [Neuen Artikel hinzufügen] wählen Sie [Media-Container]. Benennen Sie den neuen Ordner (Titel) und speichern Sie. Sie befinden sich in dem soeben erstellten Ordner. Jetzt können Sie Multimedia-Inhalte hinzufügen. Wählen Sie [Media Datei] (allgemein) oder [Video].

Media-Datei bietet die Informationen zum Downloaden an. Nach dem Downloaden kann die Datei mit den entsprechenden Anwendungen geöffnet werden.

Video erlaubt es dem Benutzer - ähnlich wie bei Audio - zusätzliche Metainformationen anzugeben. Ein Streaming der Video-Dateien wird unterstützt.

## **Wer kann einen Bericht ändern oder löschen?**

Änderungen in einem Bericht oder das Löschen eines Berichtes kann nur der Autor, ein Redakteur oder der Administrator durchführen.

# **Wie ordne ich einem Ereignisbericht weitere Bilder, Audio- und Videodateien zu?**

Unter [Anhang] können Sie weitere Dateien einfügen. Zum Hochladen von Ihrem PC verwenden Sie die Schaltfläche [Durchsuchen].

Die Datei wird nach dem Anklicken des Anhangs durch einen Leser n mit den entsprechenden Anwendungen geöffnen.